The Connection Machine System

## **\*Graphics Reference Manual**

Version 6.0 November 1990

Thinking Machines Corporation Cambridge, Massachusetts

First printing, November 1989 Revised, November 1990

The infonnation in this document is subject to change without notice and should not be construed as a commitment by Thinking Machines Corporation. Thinking Machines Corporation reserves the right to make changes to any products described herein to improve functioning or design. Although the information in this document has been reviewed and is believed to be reliable, Thinking Machines Corporation does not assume responsibility or liability for any errors that may appear in this document. Thinking Machines Corporation does not assume any liability arising from the application or use of any information or product described herein.

Connection Machine@ is a registered trademark of Thinking Machines Corporation.  $C^{*@}$  is a registered trademark of Thinking Machines Corporation. CM, CM-1, CM-2, CM-2a, and DataVault are trademarks of Thinking Machines Corporation. Paris. \*Lisp. and CM Fortran are trademarks of Thinking Machines Corporation. C/Paris. Lisp/Paris, and Fortran/Paris are trademarks of Thinking Machines Corporation. *In Parallet<sup>®</sup>* is a registered trademark of Thinking Machines Corporation. VAX. ULTRIX, and V AXBI are trademarks of Digital Equipment Corporation. Symbolics. Symbolics 3600. and Genera are trademarks of Symbolics. Inc. Sun. Sun-4. and Sun Workstation are registered trademarks of Sun Microsystems. Inc. UNIX is a registered trademark of AT&T Bell Laboratories. The X Wmdow System is a trademark of the Massachusetts Institute of Technology.

Copyright © 1990 by Thinking Machines Corporation. All rights reserved.

Thinking Machines Corporation 245 First Street Cambridge; Massachusetts 02142-1264 (617) 234-1000/876-1111

# **Contents**

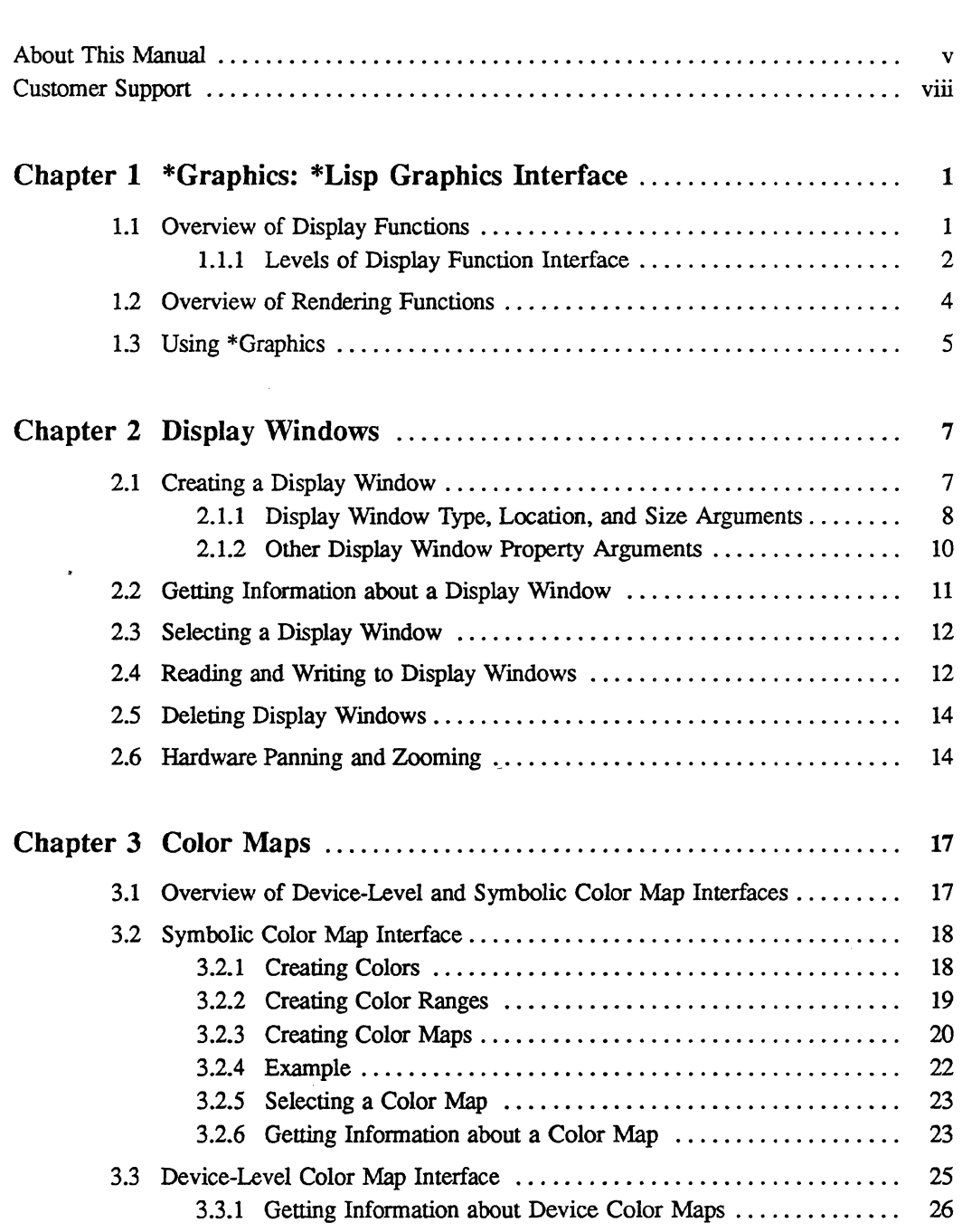

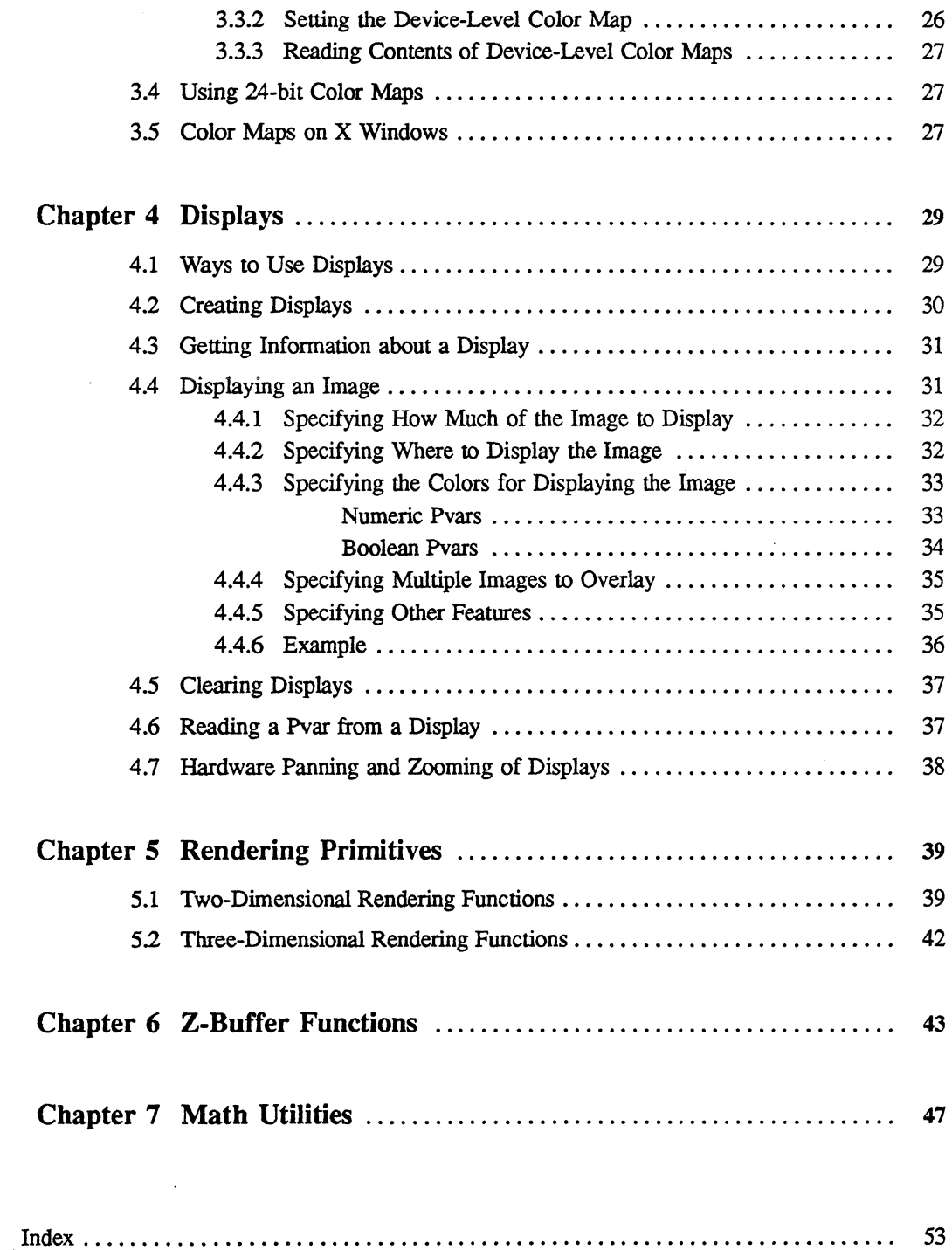

 $\sim$ 

 $\hat{\boldsymbol{\epsilon}}$ 

## **About This Manual**

## Objectives of This Manual

This manual describes \*Graphics, the \*Lisp interface to the Connection Machine graphics and visualization software.

### Revision Information

This manual replaces the *\*Graphics Reference Manual,* Beta Version 5.2. You may discard that manual.

## Version 6.0 Changes

Version 6.0 of the \*Graphics software includes three routines not included in Version 5.2:

• polygon-fill draws draws filled polygons defmed by pvars of vertices:

polygon-fill *image-buffer-pvar x-vector-pvar y-vector-pvar color-pvar*  &key :number-of-vertlces :comblner :overwrlte :clip--p :edge-color--pvar

This function is described in Section 5.1 of this manual.

• \*new-draw-lines-2d is a replacement for the \*draw-lines-2d function with improved memory management

"'new-draw-llnes-2d *image-buffer-pvar x-start-pvar y-start-pvar x-end-pvar y-end-pvar color-pvar*  &key (combiner :overwrite) (:clip-p t)

This function is described in Section 5.1 in this manual.

• display-wlndow-cmsr-dlsplay provides a hook to the Paris-level Generic Display Interface by returning the Generic Display display (an instance of cmsr:display) that implements a \*Graphics display window:

dlsplay-window-cmsr-dlsplay &optional *display-window* 

This function is described in Section 2.2 of this manual.

In addition, three changes have been made to existing \*Graphics routines:

- display-image and display-image!! now clip images that are larger than the display window, rather than signalling an error. See Section 4.4.1.
- display-lmage and display-lmage!! now support software zooming. The argument *zoom,*  which defaults to 1, is the factor by which to zoom each pixel. See Section 4.4.5. An example of zooming has also been added to Section 4.4.6.
- The use of the create-display-window argument :color-map has been clarified. See Section 2.1.2.

### **Organization of This Manual**

This manual contains seven chapters:

#### Chapter 1 \*Graphics: \*Lisp Graphics Interface An overview of the \*Graphics display and rendering functions and information on using \*Graphics.

#### Chapter 2 Display Windows

Detailed information on using \*Graphics display windows, including creating, selecting, reading and writing, and deleting display windows.

Chapter 3 Color Maps

Detailed information on \*Graphics symbolic and device-level color map interfaces.

- Chapter 4 Displays Detailed information on setting up and using \*Graphics displays.
- Chapter 5 Rendering Primitives Reference information on \*Graphics 2D and 3D rendering functions.

#### Chapter 6 Z-Buffer Functions Reference information on the \*Graphics functions that create and control a z-buffer on the Connection Machine. A z-buffer is used in 3D graphics to perform hidden surface removal.

#### Chapter 7 Math Utilities

Describes the graphics math utilities supplied by \*Graphics. These utilities provide tools for creating and applying coordinate transformations.

### **Notation Conventions**

The table below displays the notation conventions:

 $\ddot{\phantom{a}}$ 

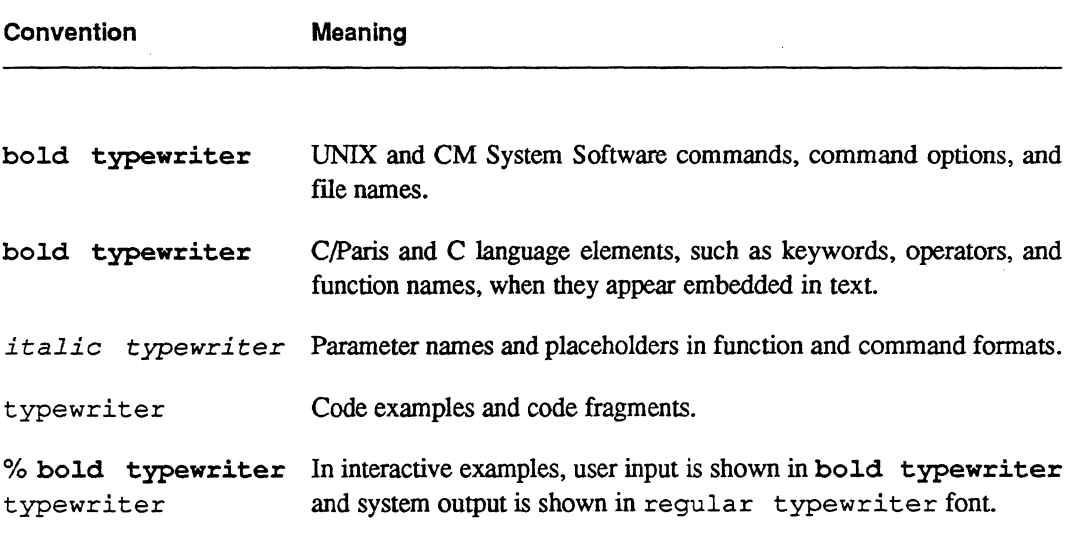

 $\omega_i$ 

## **Customer Support**

Thinking Machines Customer Support encourages customers to report errors in Connection Machine operation and to suggest improvements in our products.

When reporting an error, please provide as much information as possible to help us identify and correct the problem. A code example that failed to execute, a session transcript, the record of a backtrace, or other such information can greatly reduce the time it takes Thinking Machines to respond to the report.

To contact Thinking Machines Customer Support:

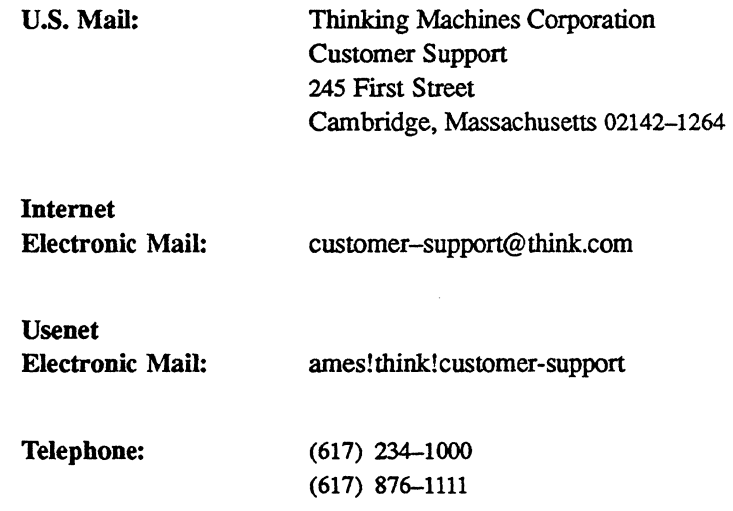

#### **For Symbolics Users Only**

The Symbolics Lisp machine, when connected to the Internet network, provides a special mail facility for automatic reporting of Connection Machine system errors. When such an error occurs, simply press Ctrl-M to create a report. In the mail window that appears, the To: field should be addressed as follows:

To : customer-support@think.com

Please supplement the automatic report with any further pertinent information.

# **Chapter 1 \*Graphics: \*Lisp Graphics Interface**

The \*Lisp graphics interface, \*Graphics (pronounced "star-graphics"), provides a set of functions and data structures that make it easy to display and manipulate 2-dimensional and simple 3-dimensional pvar data.

\*Graphics includes two main types of functionality: display and rendering. The display functions write 2-dimensional pvars to a display device. The rendering functions generate 2-dimensional pvars inside the Connection Machine system; the pvars can then be displayed.

## **1.1 Overview of Display Functions**

\*Graphics provides a uniform interface for displaying pvars on CM Framebuffers, X windows, and Symbolics color and black-and-white windows from \*Lisp.

The display tools provided are as follows:

- 1. Display windows are structures that represent a device onto which data is displayed. Functions dealing with display windows. allow a user to create multiple windows, obtain information about each window, write pvar data to the display window, read data from the display window back into a pvar, delete display windows, and pan and zoom the display window's device.
- 2. Color maps define how values in pvars being displayed are mapped onto the colors shown on a display window.

Two levels of color maps are supported: device-level and symbolic color maps. At the device level, color maps are simply arrays that specify the mapping from pixel values to RGB intensities. At the symbolic level, color maps are mappings from named colors (like "red") and color ranges (like "rainbow") to pixel values.

Only display window devices that support color maps in hardware have device-level color maps. On the other hand, symbolic color maps can be defined for any type of display window. As a result, user code that uses colors can be run in a generic fashion on monochrome as well as color devices.

At the device level, users can change the color map of a display window and change individual entries in the color map. At the symbolic level, users can define and reference colors, color ranges, and color maps, and can change the color map of a display window.

3. **Displays** are rectangular regions of a display window onto which images are displayed. Displays can be positioned either by the user or automatically by a program that keeps track of empty space on the display window.

User-managed displays are useful for implementing demos, where images are to be displayed in a predetermined format. Automatically positioned displays are particularly handy for debugging, with images positioned side by side.

## **1.1.1 Levels of Display Function Interface**

The display functions of \*Graphics can viewed as providing two levels of interface.

The display-level interface is useful for interactively displaying both images and building blocks for programs. It automatically rescales, dithers, positions, and sizes images for display. It lets the user overlay images, and provides functionality for defining color maps and for referencing color slots symbolically. The high-level display interface is based on that of the CM Vision Utilities written by Thinking Machines Corporation.

The display window interface, on which the higher-level display interface is built, is designed for users who want more detailed control or who don't require the model that the high-level interface provides. It allows the user to send pvar data to the display device, with rescaling, dithering, positioning, sizing, and color maps managed by the user. The low-level interface is in tum built on \*Render and the Generic Display Interface.

Figure I shows the relationship between displays and display windows and lists the typical functions for each level.

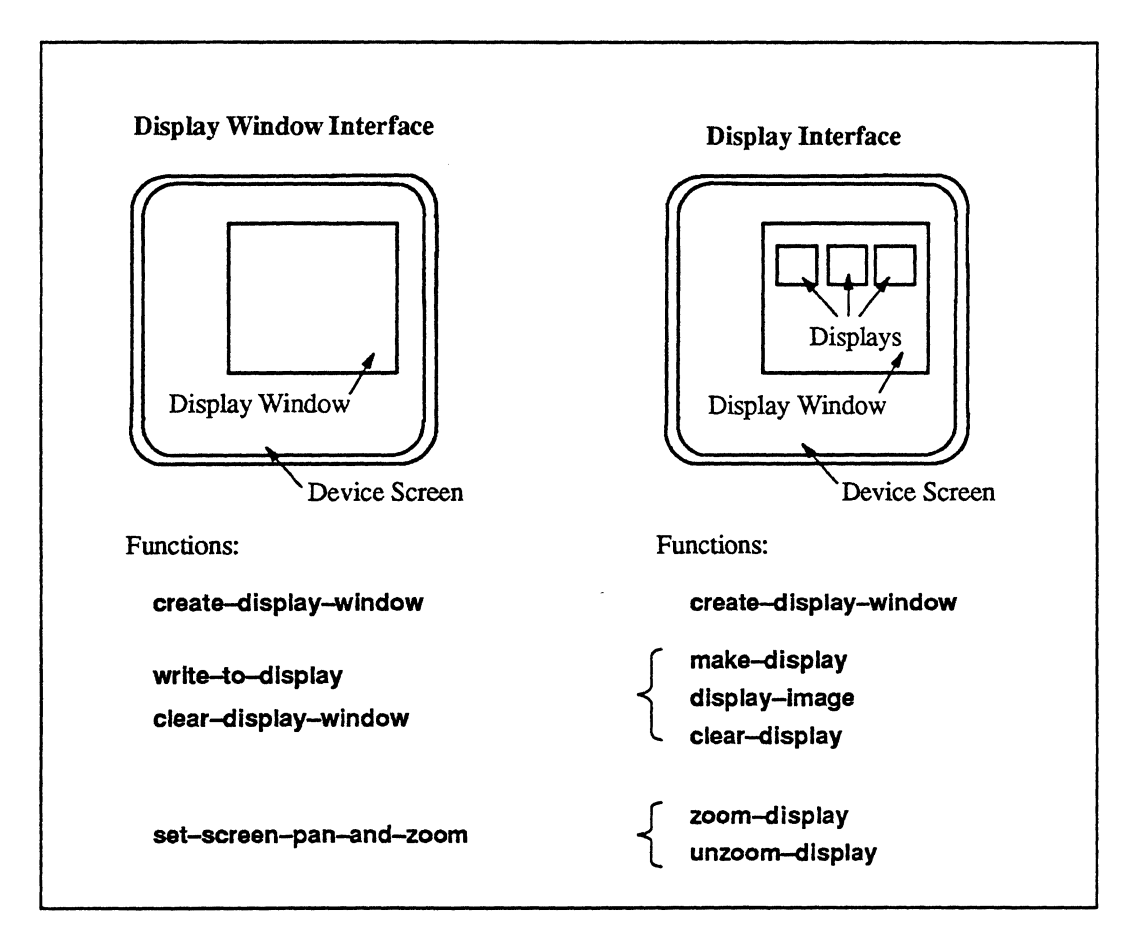

Figure 1 The relationship between displays and display windows, and the functions that users typically use for each level of interface

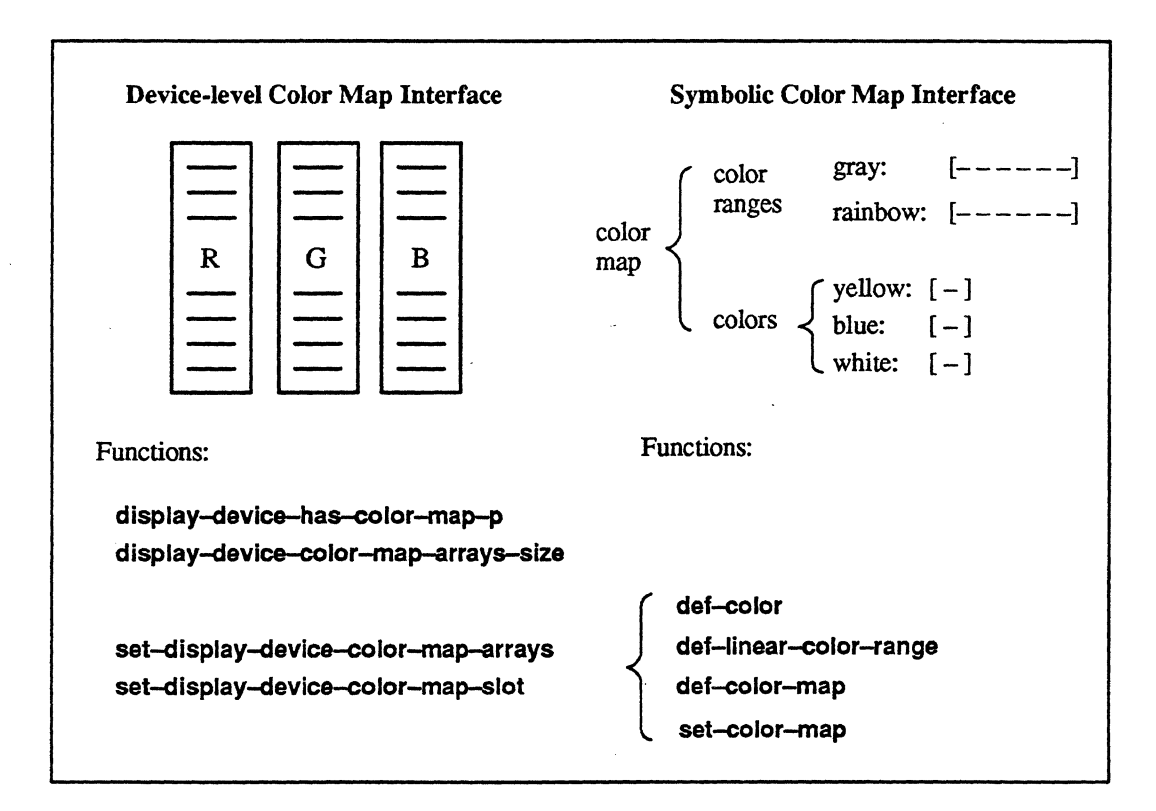

Figure 2 shows the two levels of color map interface and lists the typical functions.

Figure 2. The two levels of color map interface. and the functions typically used at each level

## **1.2** Overview of **Rendering Functions**

The rendering utilities are built on the Paris-level package \*Render (pronounced "starrender''). These utilities are as follows:

- 1. Z-butTers are data structures used in rendering 3-dimensional objects. They are primarily useful for doing hidden line and surface removal. Users can create and delete Z-buffers and use the rendering functions described below to create images within a Z-buffer. The data can then be displayed using the display routines.
- 2. Rendering primitives, both 2- and 3-dimensional, are provided, including functions for drawing points and lines. The 3-dimensional versions create an image to

be displayed within a Z-buffer; the 2-dimensional versions create a pvar image that can be directly displayed.

3. Math functions are provided to deal with vector and matrix operations, especially those dealing with transfonnation matrices that allow the rotation, translation, and scaling of image coordinates.

## **1.3 Using \*Graphics**

The \*Lisp graphics interface resides in the \*graphlcs package. Users may wish to make the package in which they program (for example, \*lisp) use the \*graphics package, so that all \*Graphics functions and variables are easily accessible. For example:

(in-package '\*lisp :use ' (\*graphics»

If you do not do this, then all calls to functions and references to variables described herein must be prefixed by \*graphics: or by \*g: (\*g is a nickname for the \*graphics package).

Example programs using the  $*Graphics$  package may be found in the file examples. lisp. In the 5.2 release of the CM System Software, this file is in the directory /cm/starlisp/ graphics/f5203/.

 $\label{eq:2.1} \frac{1}{\sqrt{2\pi}}\frac{1}{\sqrt{2\pi}}\frac{1}{\sqrt{2\pi}}\int_{0}^{\infty}\frac{1}{\sqrt{2\pi}}\frac{1}{\sqrt{2\pi}}\frac{1}{\sqrt{2\pi}}\frac{1}{\sqrt{2\pi}}\frac{1}{\sqrt{2\pi}}\frac{1}{\sqrt{2\pi}}\frac{1}{\sqrt{2\pi}}\frac{1}{\sqrt{2\pi}}\frac{1}{\sqrt{2\pi}}\frac{1}{\sqrt{2\pi}}\frac{1}{\sqrt{2\pi}}\frac{1}{\sqrt{2\pi}}\frac{1}{\sqrt{2\pi}}\frac{1}{\sqrt{2\$ 

## **Chapter 2 Display Windows**

To use \*Graphics, you must first create a display window using the function create-display-window. You can create more than one display window.

Display output is directed to the current display window. There are two ways to change the current display window. The function create-display-wlndow sets by default the current display window to the window it creates. The function set-display-window sets the current display window to a display window that you specify.

Display window coordinates are specified as two-element lists of the form  $(x, y)$ , indicating offsets to the right and down, respectively, from the upper left comer of the screen or window. The *x* and y coordinates of the display correspond to dimensions 0 and I, respectively, of a 2-dimensional pvar.

## **2.1 Creating a Display Window**

The create-display-window function creates and returns a display window structure. Its syntax is as follows:

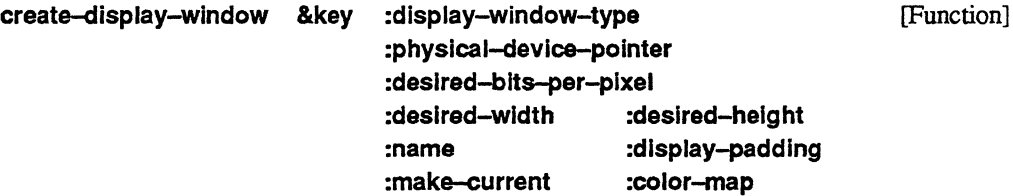

You can simply call create-display-window with no arguments to create a window of default size on a device selected from a menu of display devices, including (when appropriate) X Wmdows, CM Framebuffers, and Symbolics screens. The keyword arguments let you specify other options and avoid prompting. To avoid the menu, you can specify the type, location, size, and other properties of the returned display window by specifying values for the appropriate keyword arguments.

## 2.1.1 Display Window Type, Location, and Size Arguments

The following create-dlsplay-window arguments are used to specify the type, location, and size of the returned display window:

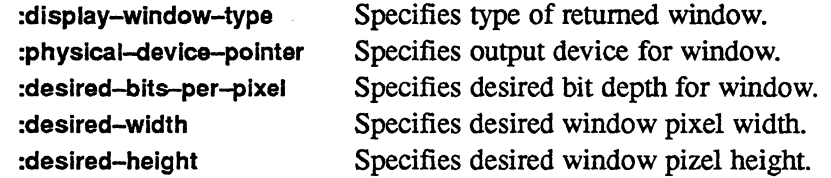

The permitted values for these arguments are interrelated, and depend on the value provided for the :display-window-type argument.

The :display-wlndow-type argument must be one of the following keywords:

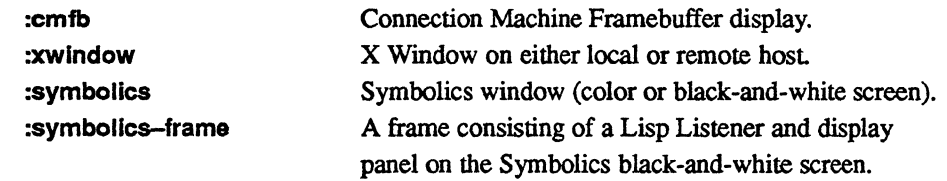

The :cmfb and :xwindow keywords may be used on any front end.The :symbolics and :symbollcs-frame keywords may be used only on a Symbolics front end.

The :physlcal-devlce-polnter argument directs output to a specific device, avoiding prompting or automatic defaulting. This argument may be used only if a value has been specified for :display-window-type.

The legal values for :physlcal-device-pointer depend on the value of :display-wlndow-type as follows:

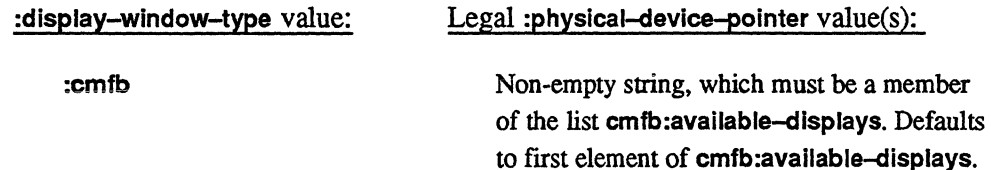

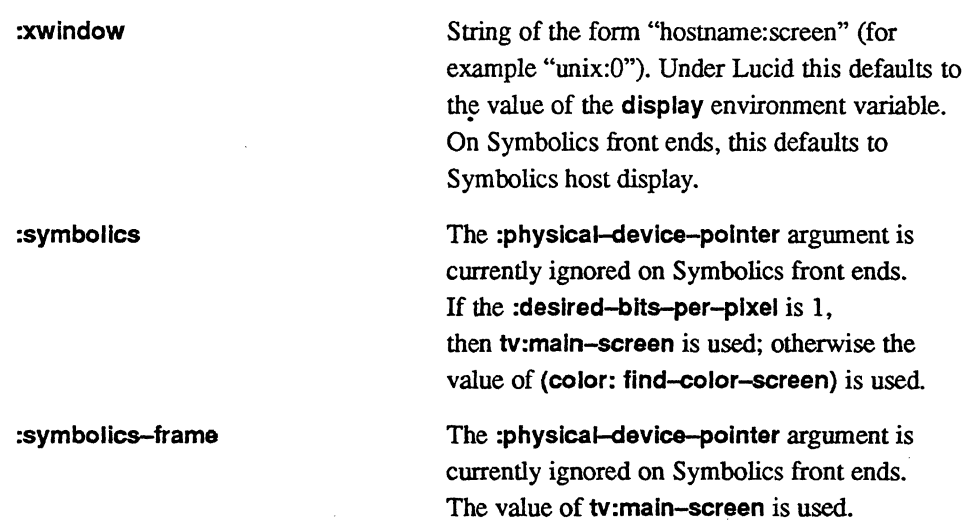

The :desired-bits-per-pixel argument specifies the number of bits desired. It is used when a device, such as a CM Framebuffer, supports more than 1-bit depth for its display (for example, a display might support both 8- and 24-bit color).

The legal values for :desired-bits-per-pixel depend on the value of :display-window-type as follows:

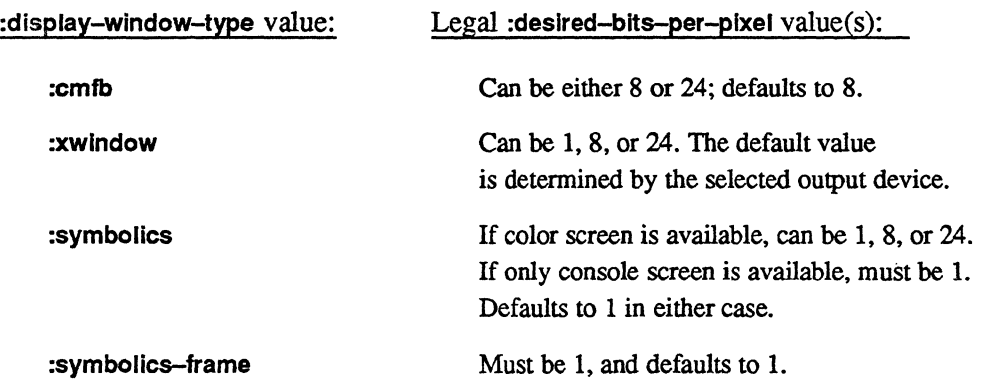

The arguments :desired-wldth and :deslred-helght specify the dimensions of the window in pixels.

The legal values for :desired-width and :desired-height depend on :display-window-type as follows:

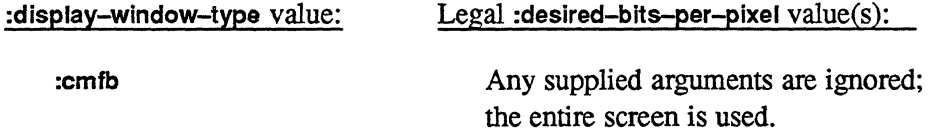

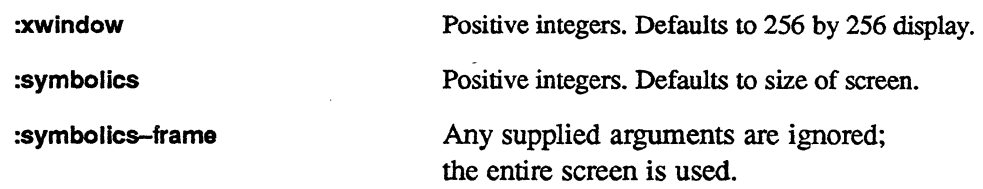

Owing to constraints imposed by the specified output device, the returned display window may not have exactly the specified values for :deslred-blts-per-plxel, :deslred-wldth, and :deslred-helght. For this reason, the function create-dlsplay-wlndow returns four values:

• the display window

- the actual bit depth (number of bits per pixel) of the display window
- the actual width of the display window
- the actual height of the display window

#### 2.1.2 Other Display Window Property Arguments

The argument :name optionally specifies the name of the newly created display window. If specified, it must be a string. If not specified, a name is generated that indicates the type of window.

The argument :make-current, which defaults to t, specifies whether the display window being created is to be the current display window.

The following arguments are relevant if displays are to be used with the display window:

- :color-map, if specified, must be a symbolic color map or the name of a symbolic color map. It should be specified only for 8-bit windows (although it can be specified for I-bit and 24-bit windows as well). If not specified, it defaults as follows:
	- for 8-bit pseudo-color windows and 1-bit dithered windows, :color-map defaults to :gray-and-ralnbow
	- for 24-bit RGB display windows, :color-map defaults to :rgb (see Section 3.4).

Otherwise, the color map is not set

To prevent create-dlsplay-wlndow from touching the color map, specify :colormap as nil.

:display-padding specifies the spacing, in pixels, surrounding each automatically generated display within a display window. It defaults to 16. If the window is to

be created just big enough to display a single image, **:dlsplay-paddlng** should be set to O.

## **2.2 Getting Information about a Display Window**

The functions listed below provide various kinds of infonnation about display windows.

**dlsplay-wlndow-bits-per-plxel &optional** *display-window* [Function]

returns the number of bits to represent a value for display window. *display-window* defaults to the current display window.

**display-window-width &optlonal** *display-window* [Function]

returns the width, in pixels, of a display window. *display-window* defaults to the current display window.

**dlsplay-window-height &optional** *display-window* [Function]

returns the height, in pixels, of a display window. *display-window* defaults to the current display window.

**display-window-eolor-rnap** *display-window* [Function]

returns the symbolic color map associated with a display window. (Symbolic color maps are described in Sections 3.1 and 3.2.) *display-window* defaults to the current display window.

**dlsplay-window-ansr-display &optional** *display-window* [Function]

returns the generic display (an instance of **cmsr:display)** that implements *display-window. display-window* defaults to the current display window. This function provides a hook to the Paris-level Generic Display Interface.

**valid-dlsplay-window-p** *object* [Function]

returns t if *object* is a display window that has not been deleted.

## 2.3 Selecting a Display Window

The functions listed below have to do with selecting a display window.

set-display-window *display-window* [Function]

makes *display-window* be the current display window. It is an error if *display-window* is not a valid display window.

with-display-window *display-window* &body *body* **comes and intervalsional matrix** [Macro]

evaluates *body* in the context of *display-window* being the current display window. After the form has been exited, the current display window reverts to what it was before the form was entered. *display-window* must be a valid display window.

\*current-dlsplay-window\* [Variable]

displays the current display window, or nil if no display window is current.

\*all-display-windows\* [Variable]

displays a list of all valid (non-deleted) display windows.

## 2.4 Reading and Writing to Display Windows

The functions listed below have to do with reading and writing to display windows, clearing display windows,' and rescaling the pvar argument.

wrlte-dlsplay-window *pvar* &key :pvar-start :display-start :size [\*Defun]

The data within *pvar* is displayed on the device represented by the current display window. The data with *pvar* must be coercible into a field pvar of length (display-wlndow-blts-perpixel) bits. That is. floating-point data is not acceptable but a signed pvar that contains only non-negative values is acceptable as long as the values are small enough.

*pvar* itself must belong to a 2-dimensional VP set. Its geometry can be in either grid or framebuffer order. Framebuffer-ordered geometries are explained in the *Graphics Programming Release Notes* for Version 5.2.

:pvar-start specifies a grid address of the upper left comer from which the data to be written is taken. It is a two-element list  $(x y)$ .

:display-start specifies the display coordinates of the upper left comer to which the data is written. It is a two-element list  $(x y)$ .

:size specifies the extent in each dimension. :slze defaults to the maximum extent possible, given the pvar size, the display size, and the start arguments (if provided). It is a twoelement list (width, height).

To rescale the *pvar* argument of function write-display-window, use the following function:

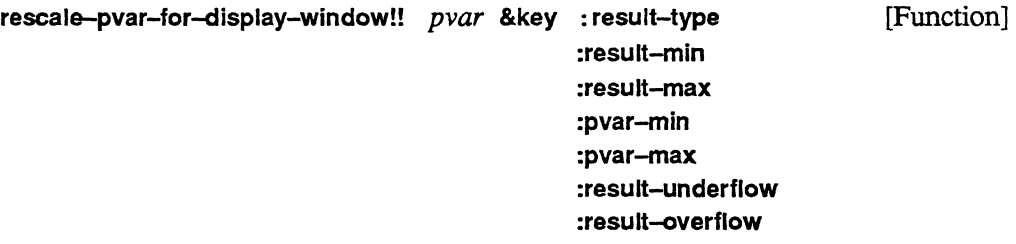

This function rescales *pvar*, returning a new pvar of element-type :result-type, which defaults to a field pvar of size (display-window-bits-per-pixel).

*pvar* must belong to the current VP set, and must be of a non-complex numeric or boolean type.

The function linearly maps each value of *pvar* so that :**pvar-min** maps to :result-min and :pvar-max maps to :result-max. :pvar-min and :pvar-max default to the actual minimum and maximum values of *pvar*, :result-min, and :result-max default to the minimum and maximum values which can be stored in the result pvar, except that if the :result-type is floating point, then the minimum value defaults to 0.0 and the maximum value defaults to 1.0.

Any values in *pvar* less than :pvar-min map to :result-underflow (which defaults to :resultmin) and any values greater than :pvar-max map to :result-overflow (which defaults to :result-max). If *pvar* is boolean, nil maps to :result-min and t maps to :result-max.

The :result- options are particularly useful when the color map contains more than one range, as does the default color map. :result-min and :result-max can indicate the range, and :result-overflow and :result-underflow can be mapped to special color indices.

### read-display-window &key :result-pvar **[Function]** [Function] :pvar-start display-start :size

copies contents of display window into :result-pvar, if provided. If not provided, an unsigned-byte pvar of the appropriate length is created and returned.

If :result-pvar is not provided, the current VP set must be 2-dimensional. If :result-pvar is provided, it must be an unsigned-byte pvar of length greater than or equal to displaywindow-bits-per-pixel bits. The pvar must belong to a 2-dimensional VP set, which need not be the current VP set and may be in either grid or framebuffer order. Framebuffer-ordered geometries are explained in the *Graphics Programming Release Notes* for Version 5.2.

The arguments :pvar-start, :display-start, and :size are as in write-display-wlndow.

clear-display-wlndow [Function]

clears the current display window by setting all values to 0 (the background color). Clears pointers to any displays automatically created by the function display-image.

## **2.5 Deleting Display Windows -**

There are two functions for deleting display windows:

delete-dlsplay-wlndow *display-window* [Function]

kills the *display-window,* clearing it from screen. It is an error to use the deleted display window again. All displays within the display window are deleted.

delete-all-display-windows [Function]

kills all display windows.

## **2.6 Hardware Panning and Zooming**

Generic functions exist for hardware that supports panning and zooming. The CM Framebuffer and some Symbolics color screens have this capability.

#### **screen-pan-and-zoom-p** [Function]

returns t if the screen containing the current display window supports hardware panning and zooming; otherwise returns nil.

set–screen–pan–and–zoom **&**optional 
$$
pan-x
$$
 pan– $y$  [Function]  
 $zoom-x$  zoom– $y$ 

pans and zooms the screen containing the current display window, if it supports hardware panning and zooming;. otherwise, it does nothing. *pan-x* and *pan-yare* the coordinates to appear in the upper left comer of the screen; these arguments both defrault to O. *zoom-x*  and *zoom-yare* the additional amount by which each pixel is replicated in each dimension. *zoom-x* defaults to 0, *zoom-y* defaults to the value at *zoom-x.* Thus, 0 means no zooming, I means double each pixel, 2 means triple each pixel, etc. Because *zoom-y* defaults to *zoom-x,* the zoom argument need not be repeated if it is the same in both dimensions. Because the arguments default to 0, calling the function with no arguments resets the screen to its initial state (no panning or zooming).

This function returns the new values of  $pan-x$ ,  $pan-y$ ,  $zoom-x$ , and  $zoom-y$ . If the screen does not support hardware panning and zooming, each of these values will be O.

#### **get-screen-pan-and-zoom** [Function]

returns four values: *pan-x, pan-y, zoom-x,* and *zoom-y,* describing the current pan and zoom of the screen containing the current display window. If the screen does not support hardware panning and zooming, each of these values will be O.

 $\mathcal{L}^{\text{max}}_{\text{max}}$  $\label{eq:2.1} \frac{1}{\sqrt{2}}\left(\frac{1}{\sqrt{2}}\right)^{2} \left(\frac{1}{\sqrt{2}}\right)^{2} \left(\frac{1}{\sqrt{2}}\right)^{2} \left(\frac{1}{\sqrt{2}}\right)^{2} \left(\frac{1}{\sqrt{2}}\right)^{2} \left(\frac{1}{\sqrt{2}}\right)^{2} \left(\frac{1}{\sqrt{2}}\right)^{2} \left(\frac{1}{\sqrt{2}}\right)^{2} \left(\frac{1}{\sqrt{2}}\right)^{2} \left(\frac{1}{\sqrt{2}}\right)^{2} \left(\frac{1}{\sqrt{2}}\right)^{2} \left(\$  $f_{\perp}$  is a  $\perp$  $\mathcal{L}(\mathcal{L}^{\mathcal{L}})$  and  $\mathcal{L}(\mathcal{L}^{\mathcal{L}})$  and  $\mathcal{L}(\mathcal{L}^{\mathcal{L}})$  and  $\mathcal{L}(\mathcal{L}^{\mathcal{L}})$ '~ I

 $\mathcal{O}(\mathcal{O}(\log n))$ 

# **Chapter 3 Color Maps**

<u> 1999 - Jan Barnett, fransk forsk forsk</u>

\*Graphics provides facilities for defining color maps for pseudo-color (8-bit) and 24-bit screens.

Two levels of interface are provided: a device-level interface, and a higher-level, symbolic interface.

## **3.1 Overview of Device-Level and Symbolic Color Map Interfaces**

With the device-level interface, color maps are simply specified as a set of three arrays that map screen pixel values to red, green, and blue intensities. Each display window on a device that suppons color maps has its own device color map. The following functions comprise the device-level interface:

display-device-has-color-map-p display-device-color-map-array-size set-display-device-color-map-arrays display-device-color-map-arrays set-display-device-color-map-slot display-device-color-map-slot

The high-level, symbolic color map interface allows you to define a named color map as a combination of named component colors and color ranges. The symbolic interface serves several purposes:

• It lets you define a color map, independent of its actual size, without having to manage the allocation of individual slots.

- It lets you reference the color and color ranges by name rather than by slot number . (See function dlsplay-image, Section 4.4, which makes use of symbolic color maps.)
- Since a symbolic color map is associated with every display window, whether or not the underlying device actually supports color maps, you can write generic code that uses colors and color ranges. On black-and-white devices the system does its best to display such images instead of signaling an error.

The symbolic color map functions include:

def-color create-eolor def-llnear-color-range create-llnear-color-range def-color-map create-eolor-map set-color-map current-color-map

Functions for getting information about color maps are also provided.

## 3.2 Symbolic Color Map Interface

The symbolic color interface lets you define and reference pseudo-color  $(8-bit)$  color maps.

The following subsections describe functions for defining colors, color ranges, and color maps. Examples using these functions are provided in Section 3.2A Functions for activating color maps and for getting infonnation about color maps are also described.

## 3.2.1 Creating Colors

A color is a named RGB triple, which can be referred to symbolically in a color map.

See Section 3.2.4 for examples.

**create-color** *name space value* **intervalue [Function**]

creates and returns an object of type color.

*name* must be a keyword. like :red. *name* can be used to symbolically refer to the color when it is used in a color map.

*space* is the color space used for defining the color. Currently. the only legal value for *space*  is :rgb.

The *value* provided is dependent on *space.* Currently. *value* must be a list or vector of three floating-point numbers between 0.0 and 1.0 inclusive. representing the red, green. and blue intensities.

def-color *name space value* [Macro]

creates a color, by calling the function create-color, and pushes the color onto the list \*defined-colors\*, replacing any previously defmed colors having the same name.

\*deflned-colors\* [Variable]

color *name* [Function]

is a list of all colors defined by def-color.

returns the color named *name.* if one has been defined by def-color. If none is found, returns nil.

## 3.2.2 Creating Color Ranges

A color range is a set of colors. Currently, a color range is defmed as a piecewise linear wash between a set of specified RGB triples or colors. A color range is defmed independently of how many actual slots it will take up in a color map.

See Section 3.2.4 for examples.

create-llnear-color-range *name space* &key :knots :Interval-welghts [Function]

creates and returns an object of type color-range, a range of color values linearly interpolated between specified knot points.

*name* must be a keyword. like :shades-of-grey. *name* can be used to symbolically refer to the color range whenit is used by other functions.

*space* specifies the color space for defining the range. Currently, the only legal *space* value is :rgb.

The :knots argument must be provided, and must be a list of at least two elements. Each element must be a list or vector of three floating-point numbers between 0.0 and 1.0 inclusive. The :knots specify the color values to be interpolated in order to fill the color range.

:interval-welghts specify relatively how many color slots of the color map are to be devoted to each interval between two knot points. The :Interval-welghts argument must be a list of positive numbers, of length one less than the length of the :knots list It defaults to a list of 1.0's.

```
def-linear-color-range name &key : knots :Interval-welghts [Macro]
```
creates a linear color range by calling function create-linear-color-range, and pushes it onto the list \*defined-color-ranges\*, replacing any previously defined color ranges having the same name.

Two linear color ranges are pre-defined:

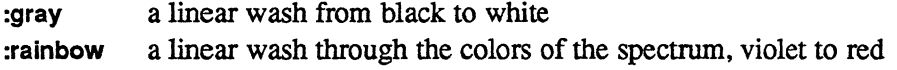

#### \*defined-color-ranges\* [Variable]

is a list of all color ranges defined by def-linear-color-range.

color-range *name* [Function]

returns a color-range named *name* defined by def-linear-color-range. If none is found, returns nil.

describe-color-range *color-range* &key :stream [Function]

prints out in a pretty format information about the *color-range* object.

#### 3.2.3 Creating Color Maps

The following functions allow you to define a color map in terms of color ranges and individual colors, both of which can be referred to symbolically.

See Section 3.2.4 for examples.

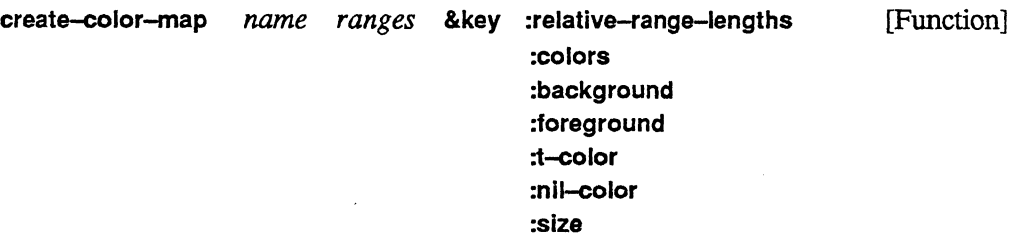

creates and returns an object of type color-map.

*name* must be a keyword like :my-color-map. *name* can be used to symbolically refer to the the color map when it is used by other functions.

*ranges* is a list, each element of which is either a color-range object or the name of a colorrange object. The function display-image will treat the first color range as the default color range.

:relative-range-Iengths is a list of positive numbers of length equal to the length of the *ranges* argument. It specifies the relative number of slots to be allocated to each range. It defaults to a list of all 1.0's.

:colors.is a list, possibly null, of color objects. It defaults to nil.

The arguments :background, :foreground, :t-color, and :nll-color, if provided, must be the *names* of color objects defmed in the :colors argument. The *names* of color objects are keyword symbols. :background, which defaults to black, is mapped to slot 0, and :foreground, which defaults to white, is mapped to the highest slot in the color map (typically 255). The arguments :nil-color and :t-color define default colors for displaying boolean values with function display-image. :nil-color and :t-color default to the same color as :background and: foreground, respectively.

The argument :size is the number of color slots in the color map. Slot  $0$  is assigned to the :background color. The highest slot is assigned to the :foreground color. Successive slots, starting with slot 1, are filled with colors provided by the :colors argument. All remaining slots are divided among the color ranges specified, according to the weights specified by :relative-range-lengths. Colors are then assigned to the slots belonging to each color range according to the definition of the color-range object.

mananananana

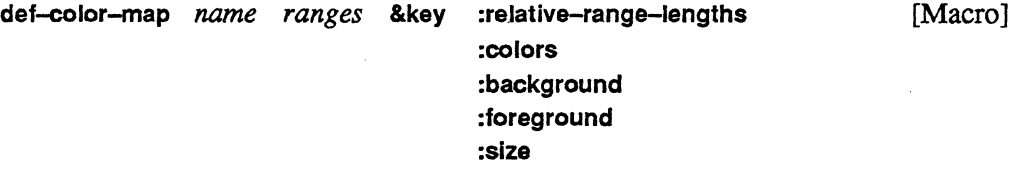

creates a color map by calling **create-coJor-map,** and pushes it onto the list **\*defined-coJormaps\*,** replacing any previously defined color map having the same name.

**\*deflned-color-maps\*** [Variable]

is a list of all color maps defined by **def-color-map.** 

**color-map name** [Function]

returns a color map named *name* defined by **def-color-map.** If none is found, returns nil.

#### **3.2.4 Example**

This is how the color map **:gray** is defined:

```
(def-linear-color-range :gray 
 :rgb 
 : knots 
 ( ((0.0 0.0 0.0 0.0)(1.0 1.0 1.0))(defparameter *standard-colors* 
         (list 
      (create-color :dim-blue :rgb ' (0.00 0.00 0.30» 
      (create-color :black :rgb ' (0.00 0.00 0.00» 
      (create-color :gray :rgb ' (0.50 0.50 0.50» 
      (create-color :white :rgb ' (1.00 1.00 1.00» 
      (create-color :red :rgb ' (0.97 0.0 0.15)} 
      (create-color :orange :rgb f (0.98 0.79 0.05» 
      (create-color :yellow :rgb f (0.96 0.95 0.04» 
      (create-color :green :rgb ' (0.25 0.72 0.13» 
      (create-color :blue :rgb' (0.20 0.33 0.74» 
      (create-color:violet:rgb^{-1}(0.55 0.00 0.59))»
```

```
(def-color-map :gray (list :gray) 
  :colors *standard-colors* 
  :background :dim-blue 
  :foreground :white 
  :nil-color :black 
  :t-color :red 
 \lambda
```
### 3.2.5 Selecting a Color Map

set-color-map *color-map* &key :display-window [Function]

changes the color map for a display window. The :display-window argument defaults to the current display window.

When the color map for a display window is changed, the colors on the display change immediately. Under X Windows, however, the mouse must be positioned over the window for the window's color map to be activated (see Section 3.5).

The following pseudo-color color maps are defmed:

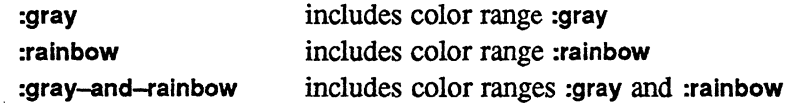

All three color maps include the following overlay colors: :red, :orange, :yellow, :green, :blue, :vlolet, :black, :whlte, :gray, and :dlm-blue.

current-color-map [Function] [Function]

returns the color map associated with the current display window, or nil, if no display window is current. See also function display-window-color-map, in Section 2.2.

#### 3.2.6 Getting Information about a Color Map

descrlbe-color-rnap &optional *color-map stream* [Function]

prints out in a pretty format information about *color-map,* which defaults to the current color map. Returns nil.

descrlbe-color-map-color-arrays *color-map* &key :start :end :stream [Function]

prints out in tabular fonnat the RGB values of each color slot in the *color-map.* 

color-rnap-size *color-map* [Function]

returns the size of the *color-map* (the number of slots in its color table).

color-map-color-ranges &optlonal *color-map* [Function]

returns the names of the color ranges used to defme *color-map,* which defaults to the current color map. Function color-map-color-ranges returns nil if there is no color map.

(color-rnap-color-ranges (color-map :gray-and-rainbow» -> (:GRAY :RAINBOW)

color-rnap-color-names &optlonal *color-map* [Function]

returns the names of the colors used to define *color-map,* which defaults to the current color map. Since more than one name can be associated with a color, only the first name is returned. Function color-map-color-names returns nil if there is no color map.

(color-map-color-names (color-map :gray-and-rainbow)) -> (:VIOLET :BLUE :GREEN :YELLOW :ORANGE :RED :GRAY :BLACK :WHITE : DIM-BLUE)

color-map-color-allases &optlonal *color-map* [Function]

returns a nested list of all the names of each color used to define *color-map,* which defaults to the current color map. Each element of the list is either a single name or a list of two or more names of each color in the color map. Function color-map-color-aliases returns nil if there is no color map.

(color-map-color-aliases (color-map :gray-and-rainbow» -> « : VIOLET) (:BLUE) (:GREEN) (:YELLOW) (:ORANGE) (:T-COLOR :RED) (:GRAY) (:NIL-COLOR : BLACK) (:FOREGROUND :WHITE) (:BACKGROUND :DIM-BLUE))

#### color-nam~lor *color-name* &optlonal *color-map* [Function]

returns the color named *color-name* of *color-map,* which defaults to the current color map. Function color-name-color returns nil if *color-name* is not present *color-map*, or if there is no color map.

#### color-slot *color-name* &optlonal *color-map* [Function]

returns the index into the color table, *color-map.* which contains the color referenced by *color-name.* The argument *color-map* defaults to the current color map. Function color-slot returns nil if *color-name* is not present in *color-map* or if there is no color map.

color-range-slots *color-range-name* &optional *color-map* [Function]

returns, as a list, the minimum index and maximum index of the interval of color slots that are spanned by the color range referenced by *color-range-name.* The argument *coior-map*  defaults to current color map. Function color-range-slots returns nil if *color-range-name*  is not present in *color-map* or if there is no color map.

```
color-map-index-value index &optional color-map [Function]
```
returns a three-element list of floats between 0.0 and 1.0, representing the red, green, and blue intensities stored in the *coior-map* at slot *index.* Function color-map-lndex-value returns nil if there is no color map.

## 3.3 **Device-Level Color Map Interface**

The device-level color map interface lets you specify each slot (entry) of the color map in tenns of its red, green, and blue values. These functions are useful if the calling program manages its own color maps.

If color maps are managed at this level, the. symbolic color maps should be disabled by evaluating the expression (set-color-map nil). Also, the *color* and *color-range* arguments to function display-image cannot be specified. Instead, you can use function wrlte-dlsplay or call display-image with argument *rescale-p* set to nil.

## **3.3.1 Getting Information about Device Color Maps**

#### **dlsplay-clevlce-has-color-map-p** [Function]

returns t if the current display device supports color maps, **nil** otherwise.

The following functions can be called only when the current display device supports color maps (i.e., function display-device-has-color-map-p returns t).

**dlsplay-clevice-color-map-arrays-slze** [Function]

returns the length of the color map arrays of the current display device.

## **3.3.2 Setting the Device-Level Color Map**

These functions can only be called when the current display device supports color maps (i.e., function **display-clevlce-has-color-map-p** returns t).

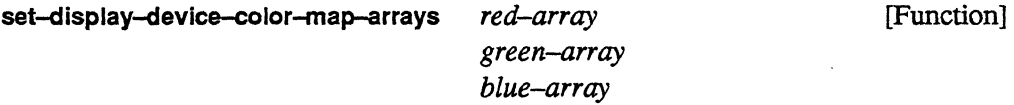

sets the color map arrays of the current display device. The arguments *red-array, greenarray,* and *blue-array* must each be arrays of type single float and be of length display-window-color-map-size. The arrays must contain values between  $0.0$  and  $1.0$ , inclusive.

**set-clisplay-clevlce-color-map-slot** *index red green blue* [Function]

sets one slot of the color map arrays of the current display device. *red, green,* and *blue* must be floating-point numbers between 0.0 and 1.0, inclusive. *index* must be an integer greater than or equal to 0 and less than **display-window-color-map-size.** 

## 3.3.3 **Reading Contents of Device-Level Color Maps**

display-device-color-map-arrays **in the example of the example of the example of the example of the example of the example of the example of the example of the example of the example of the example of the example of the ex** 

returns the color map arrays of current display device as three values: *red-array, greenarray,* and *blue-array.* Each array is of length display-device-color-map-size and of element type single-float.

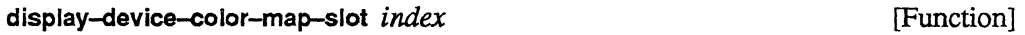

Returns the *red, green,* and *blue* intensity values, as three values, of color slot *index. index*  must be greater than or equal to 0 and less than display-window-color-map-size.

## **3.4 Using 24-bit Color Maps**

On 24-bit devices, color maps are intetpreted differently than they are on 8-bit devices. On a 24-bit device, the three bytes of a 24-bit image value index the red, green, and blue color map arrays independently.

For convenience, the symbolic color map :rgb is defined for displaying RGB images on 24-bit devices. Each red, green, and blue map is a linear ramp. No overlay, background, or foreground colors are defined.

Since the symbolic color map interface is designed for pseudo-color (8-bit) color maps, other 24-bit color maps are best specified using using the device-level interface.

## **3.5 Color Maps on X Windows**

Under X Windows, the screen's color map is detennined by the window under the mouse cursor. X display windows use their own color map, which is not generally compatible with the color maps used by other applications. Therefore, if displaying to an X window yields peculiar results, first check that the mouse is indeed over the display window. To minimize the difference between an X display window's color map and those of other applications, you may wish to try changing the color map's background color and order of overlay colors.

 $\label{eq:2.1} \frac{1}{\sqrt{2\pi}}\int_{0}^{\infty}\frac{1}{\sqrt{2\pi}}\left(\frac{1}{\sqrt{2\pi}}\right)^{2\pi} \frac{1}{\sqrt{2\pi}}\int_{0}^{\infty}\frac{1}{\sqrt{2\pi}}\left(\frac{1}{\sqrt{2\pi}}\right)^{2\pi}\frac{1}{\sqrt{2\pi}}\frac{1}{\sqrt{2\pi}}\int_{0}^{\infty}\frac{1}{\sqrt{2\pi}}\frac{1}{\sqrt{2\pi}}\frac{1}{\sqrt{2\pi}}\frac{1}{\sqrt{2\pi}}\frac{1}{\sqrt{2\pi}}\frac{1}{\sqrt{2$ 

 $\label{eq:2.1} \frac{1}{\sqrt{2}}\int_{\mathbb{R}^3} \frac{1}{\sqrt{2}}\left(\frac{1}{\sqrt{2}}\right)^2\left(\frac{1}{\sqrt{2}}\right)^2\left(\frac{1}{\sqrt{2}}\right)^2\left(\frac{1}{\sqrt{2}}\right)^2\left(\frac{1}{\sqrt{2}}\right)^2\left(\frac{1}{\sqrt{2}}\right)^2\left(\frac{1}{\sqrt{2}}\right)^2\left(\frac{1}{\sqrt{2}}\right)^2\left(\frac{1}{\sqrt{2}}\right)^2\left(\frac{1}{\sqrt{2}}\right)^2\left(\frac{1}{\sqrt{2}}\right)^2\left(\$ 

 $\label{eq:2.1} \frac{1}{\sqrt{2\pi}}\int_{0}^{\infty}\frac{1}{\sqrt{2\pi}}\left(\frac{1}{\sqrt{2\pi}}\right)^{2\pi} \frac{1}{\sqrt{2\pi}}\int_{0}^{\infty}\frac{1}{\sqrt{2\pi}}\left(\frac{1}{\sqrt{2\pi}}\right)^{2\pi} \frac{1}{\sqrt{2\pi}}\int_{0}^{\infty}\frac{1}{\sqrt{2\pi}}\frac{1}{\sqrt{2\pi}}\frac{1}{\sqrt{2\pi}}\frac{1}{\sqrt{2\pi}}\frac{1}{\sqrt{2\pi}}\int_{0}^{\infty}\frac{1}{\sqrt{2\pi$ 

 $\mathcal{A}^{\mathcal{A}}$ 

 $\hat{\theta}$  ,  $\hat{\theta}$ 

# **Chapter 4 Displays**

Displays are rectangular regions of a display window onto which images are displayed. Displays can be positioned either by the user or automatically by a program that keeps track of empty space on the display window.

## **4.1 Ways to Use Displays**

The function display-Image (and its variant, display-image!!) provide a high-level interface for displaying images. There are three different ways to display images using the high-level interface:

1. To display images in predetennined positions, a program can create its own displays and use them over and over. This mode is especially useful for implementing demos that display output in a predetermined format. In this case, your program keeps a pointer to the display and passes it to the function display-Image, as in the following example:

(setq top-display (make-display :size (list 256 256) :position (list 32 20))) (display-image my-image!! :display top-display)

2. If you wish to display an image in a predetennined position only once, you can simply specify a position argument to display-image as follows:

(display-image my-image!! : position (list 32 30))

In this case, no display object gets created.

3. To let the system automatically position an image, you simply call function display-image without specifying a *display* or *position* argument:

```
(display-image my-image!!)
```
In this case, the image appears on the next free space on the window-either beside the last display or on a new row. Function display-image actually creates a display for this purpose, which is accessible using function last-display, and which can be "undone" by function clear-display. The auto-positioning feature is especially useful for debugging, since it automatically places images side by side.

Function display-image is documented in Section 4.4.

## 4.2 Creating Displays

Displays are created in one of two ways: by the function create-display and by the function display-Image (when neither of the arguments *display* or *position* is specified).

Function create-display is used when you wish to explicitly allocate and position your own displays. It is useful for demonstration programs that have a fixed-format display window for output, where each display is used over and over.

Function display-Image is documented in Section 4.4.

```
create-cflsplay size position &key :dlsplay-wlndow :Iabel [Function]
```
returns a display object. The display object is associated with the :display-window specified, which defaults to the current display window. The display object defines a certain region of the display window, delineated by *size* and *position. position* specifies the upper left comer of the display *(x* y), and *size* specifies the extent *(x-extent y-extent).* 

An error is signalled if the *size* and *position* arguments specify an area that is not totally within the boundaries of the display window. The arguments *size* and *position* must both be two-element lists of non-negative integers.

The :Iabel argument, if provided, must be a string. Currently, this argument is ignored.

\*\*\*\*\*\*\*\*\*\*\*\*\*\*\*\*\*\*\*\*\*\*\*\*\*\*\*\*\*\*\*\*\*\*\*\*

## **4.3 Getting Information about a Display**

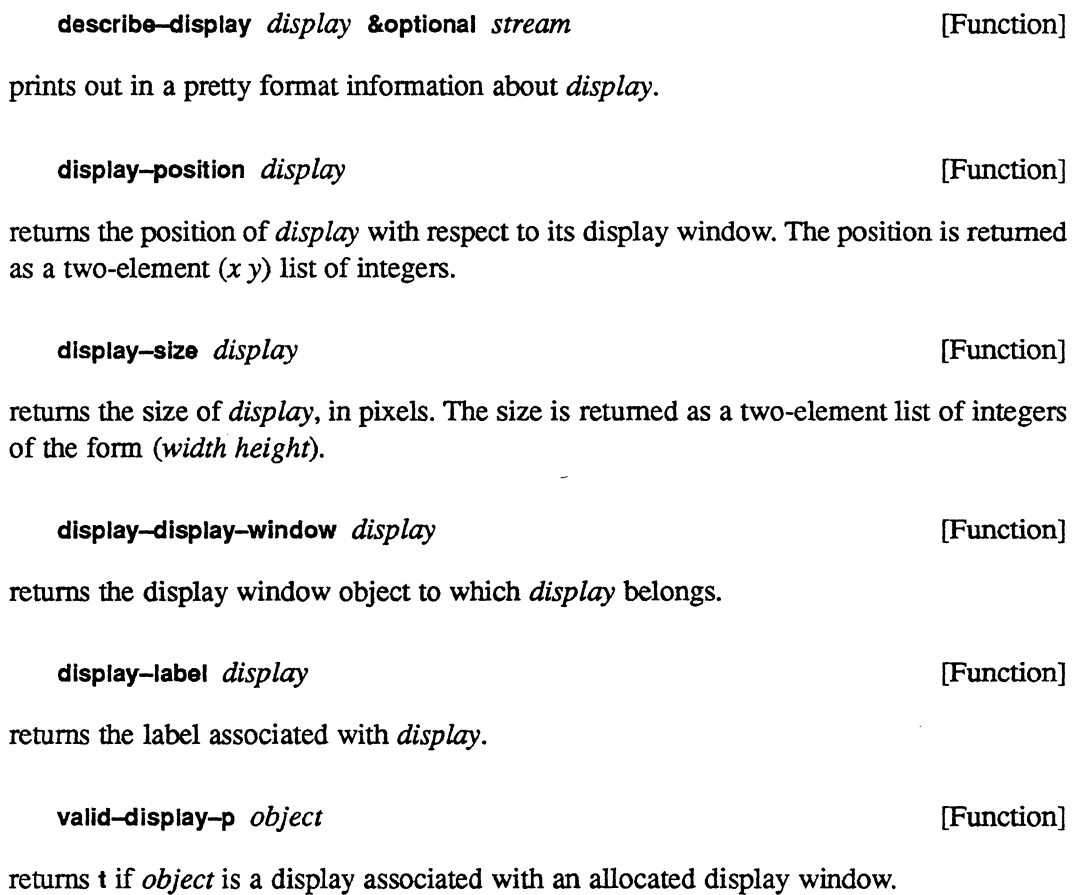

## **4.4 Displaying an Image**

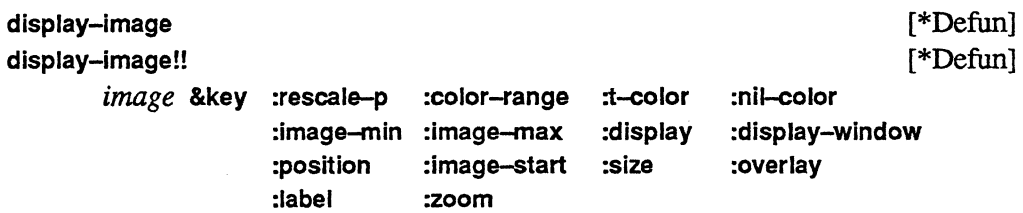

displays an image on a portion of a display window. The image is rescaled by default and is dithered for display on monochrome windows.

*image* is a 2-dimensional pvar of numeric or boolean type. Its geometry can be in either grid or framebuffer order. Framebuffer-ordered geometries are explained in the *Graphics Programming Release Notes* for Version 5.2.

display-Image returns nil. You can call display-Image at top level to display an image without consuming stack space. dlsplay-image!! returns *image.* It is especially useful for displaying a pvar in the middle of debugging a program.

When the operations display-Image and display-Image!! are called with only the *image* argument specified, they automatically rescale, position, and, possibly. dither the entire image. The keyword arguments allow you to manually specify scaling. colors, position. and sizing of the image, and also allow you to overlay additional images.

#### **4.4.1 Specifying How Much of the Image to Display**

The entire image is displayed by default, but :Image-start and :size can be used to display only a portion of the image.

Arguments :Image-start plus :slze. if specified. must not exceed the dimensions of *image.* 

If :display is specified. the portion of *tinage* displayed is the maximum amount possible. given the constraints imposed by the size of :dlsplay and by :Image-start and :size. Portions of the image that extend beyond the boundaries of the display are clipped.

### **4.4.2 Specifying Where to Display the Image**

If :display is specified, :position must not be specified, because :position defaults from :display. Otherwise. display-image creates a display for displaying the image.

If : position is specified, it must be a list  $(x, y)$  of two non-negative integers specifying the *x* and *y* coordinates. where the upper left comer of the image is displayed.

If neither :position nor :display is specified, :position defaults to the next "free area of screen space" large enough to display the desired portion of the image. This will be either beside the most recent automatically positioned image. or on a new row below it. If the next empty space is not large enough to display *image.* the display window is cleared and the image is displayed at the top left. If the specified portion of *image* is still too large to be displayed on the display window, an error is signalled. :display-window specifies the window for displaying the image, which defaults to the current display window, or to that of

:display, if :display is specified. If :display-wlndow and :dlsplay are specified, the :display must belong to :display-window.

### 4.4.3 Specifying the Colors for Displaying the Image

#### Numeric Pvars

If *image* is a numeric pvar, then the keywords :rescale-p, :color-range, :Image-min, and :Image-max are meaningful.

If: rescale-p is t, the default, then *image* is assumed to be a monochrome or pseudo-color image, and it is rescaled as follows.

:color-range specifies a color range for displaying the image. It is meaningful only if *image*  is numeric. If specified, :color-range must be of the values returned by the function colormap-color-ranges; otherwise, it defaults to the first color range of the current color map. If the default color map :gray-and-ralnbow is used, then :color-range can be either :gray (the default color range), which displays the image using gray levels, or :rainbow, which displays the image using spectral colors.

The values in the image within the viewing area (specified by :Image-start and :slze) are mapped to indices in the :color-range such that : image-min (which defaults to the minimum image value in the area specified) is mapped to the minimum index and :image-max (which defaults to the maximum image value in the area specified) is mapped to the maximum index. Any values outside this range are clipped to either :Image-mln or :Image-max.

If :rescale-p is nil, then the image is not rescaled, and keywords :color-range, :color, :Image-min, and :image-max are ignored. In this case *image* must be coercible to a unsigned pvar of element length display-wlndow-bits-per-pixel for color-mapped screens, and to element length 8 for I-bit screens. Figure 3 illustrates the stages for displaying monochrome and pseudo-color images on color-mapped and black-and-white windows.

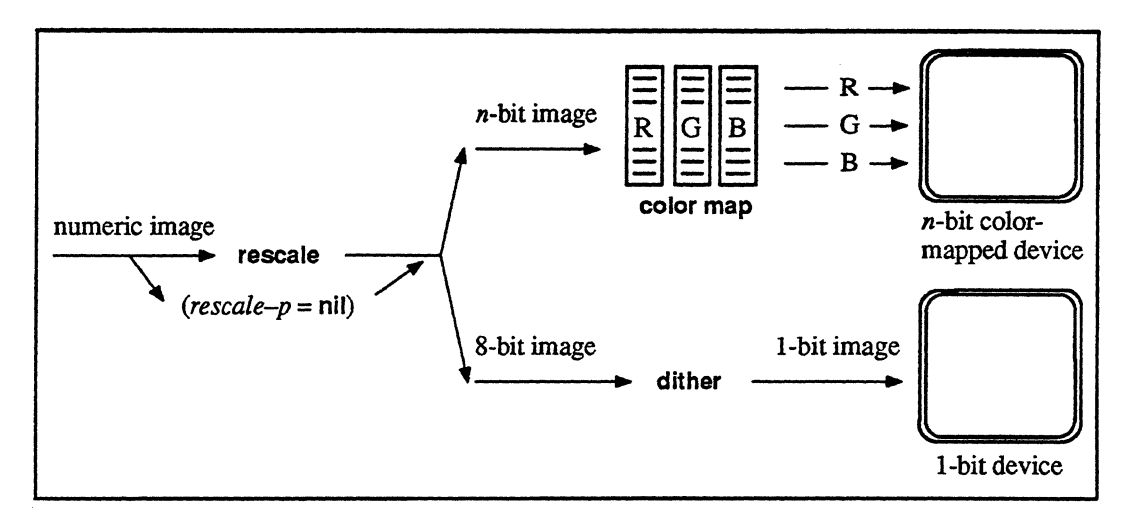

Figure 3. Display stages for monochrome and pseudo-color images on color-mapped and black-and-white windows

To display a 24-bit RGB image on a 24-bit screen, set the color map to :rgb and call display-image with :rescale-p set to nil. Figure 4 illustrates the stages for displaying a 24-bit image on a 24-bit window.

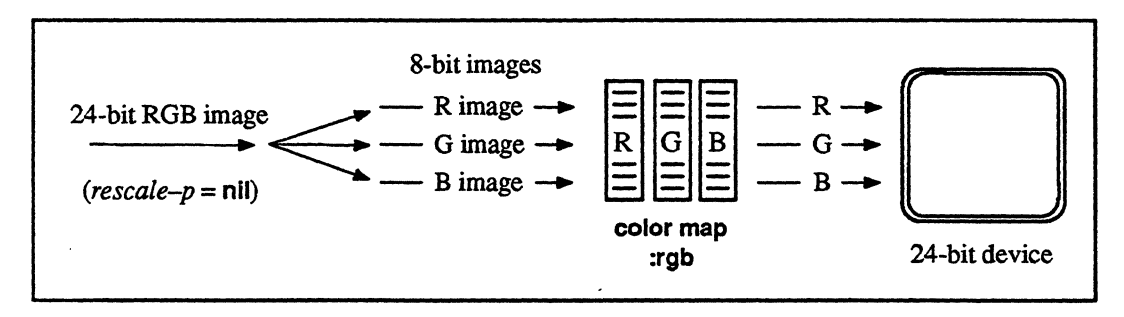

Figure 4. Display stages for 24-bit images on a 24-bit device

#### Boolean Pvars

If  $image$  is a boolean pvar, then the keywords  $t$ -color and  $\cdot$ nil-color are meaningful.

:t-color and :nil-color specify the colors for displaying t and nil values of *image*. :t-color and :nll-color, if specified, must be the names of colors in the current color map. They default to the color map's :t-color and :nll-color, respectively (which are :white and :black in the default color map.)  $t$ -color and  $t$ -nil-color are meaningful only if *image* is a boolean

pvar and if the current color window supports color maps. On monochrome devices, nil always maps to 0 (black) and t maps to I (white).

## 4.4.4 Specifying Multiple Images to Overlay

The keyword argument *overlay* optionally specifies a list of images to overlay or superimpose onto the original image, *image. overlay* is either an overlay specification or a list of overlay specifications, with each specification of the fonn

*(overlay-mask* &key :overlay-Image :rescale-p :color-range :t-color :nil-color :image-min :Image-max)

*overlay-mask* is an a boolean pvar that specifies where the image to overlay, :overlayimage, is to be drawn. :overlay-image is either a boolean or numeric pvar. It defaults to t!!. When :overlay-mask is t within the specified image area, :image-min and :image-max default to the minimum and maximum value of :overlay-image.

The remaining arguments mean the same thing and follow the same restrictions as the corresponding top-level arguments to display-Image, but in this case apply to the overlay image. Every :overlay-mask and :overlay-Image must be in the same VP set as *image.* 

Wherever *overlay-mask* is t, the overlay image is displayed instead of the original image. Where two or more overlays satisfy this condition, the first overlay satisfying this condition is displayed. Where no overlays satisfy this condition, the original image is displayed.

## 4.4.5 Specifying Other Features

*label* is a string to be drawn under the image. It defaults to an empty string or to the label of *display,* if *display* is specified.

NOTE: Currently, the drawing of labels is not implemented.

The argument *zoom,* which defaults to 1, is the factor by which to zoom each pixel If specified, *zoom-must* be a positive integer or a list of two positive integers *(zoom-x zoom-y).*  If *zoom* is a single integer, it specifies the zoom factor to be applied to both the X and Y dimensions of the image. If *zoom* is a list of two integers, the first is applied to the X dimension and the second to the Y dimension.

,,,,,,,,,,,,,,,,,,,,,,

#### **4.4.6 Example**

```
(in-package '*lisp :use ' (*graphics» 
(*cold-boot :initial-dimensions (list 256 64» 
; let this be the image size 
(create-display-window) 
   ; choose a color device, if available. 
(set-color-map :gray-and-rainbow) 
   ; this is the default color map anyway 
(*defvar ramp!! (self-address-grid!! (!! 0)))
 ; define a numeric pvar 
(display-image ramp!!) 
 ; displays ramp using gray levels 
(display-image ramp!! : size (list 128 64))
 ; display only the left half of the image 
(display-image ramp!! :color-range : rainbow) 
 ; displays ramp using rainbow colors 
(*defvar random!! (zerop!! (random!! (!! 20))))
 ; define a random boolean pvar 
(display-image random!! :t-color :red :nil-color :black) 
 ; display random in red and black 
(display-image random! :size (list 40 10) :zoom 6) 
        ;; display zoomed in section of random 
(display-image ramp!! :overlay (list random!! :t-color :green))
 ; display ramp in gray, overlaying t values of random in green 
(display-image ramp!! :image-max (* 2 (*max ramp!!))
          :overlay (list random!! :t-color :green))
display same thing, but use only lower half of gray levels for ramp 
(*defvar overlay-mask!! (>!! (self-address-grid!! (!! 0» 
                (!! (round (dimension-size 0) 2))))
```
; overlay mask is t for the right half of the image

36

```
(display-image overlay-mask!!) 
(display-image ramp!! :overlay '((,overlay-mask!! :overlay-image ,random!!)))
 superimpose random over ramp where overlay-mask is t. 
 ; note that random is drawn using default t-color and nil-color.
```
## **4.5 Clearing Displays**

last-display [Function]

returns the last *display* object automatically created by function display-image. This function is useful for redisplaying an image over the last display used:

```
(display-image wrong-image!!) 
(display-image right-image!! :display (last-display»
```
clear~lsplay &optlonal *display* [Function]

clears the contents of *display.* 

If display is not specified, it ''undoes'' the last display by clearing the display returned by last-display, and by freeing its space for the next image automatically positioned by display-Image. Thus, the example above is equivalent to the following:

```
(display-image wrong~image!!) 
(clear-display) 
(display-image right-image!!)
```
## **4.6 Reading a Pvar from a Display**

read-display &key :display : result-pvar :dlsplay-start :size :pvar-start [Function]

reads data from a device represented by the display window to which :display belongs into :result-pvar, if specified, or a newly created pvar otherwise.

Returns :result-pvar or the newly created pvar.

Note that this function, in general, is not the inverse of function display-image, since display-lmage may rescale the image, but read-display does not.

The :display from which data is read defaults to the value of the function last-display.

:result-pvar, if specified, must be an unsigned pvar of length greater than or equal to display-window-bits--per-plxel. It must be a 2-dimensional pvar, not necessarily in the current VP set, in either grid or framebuffer order.

: pvar-start is a list  $(x y)$  that specifies the location where the data is placed within the resulting pvar, and defaults to  $(0\ 0)$ . :display-start and :size are lists  $(x\ y)$  that specify the area of the :display from which data is read. :display-start defaults to the position  $(0\ 0)$ . :size defaults to "as much as possible," given the constraints specified by the dimensions of :dlsplay and :result-pvar, and the arguments :display-start and :result-start.

## **4.7 Hardware Panning and Zooming of Displays**

These functions allow you to closely inspect a display on a device that supports hardware panning and zooming. The CM Framebuffer and some Symbolics color screens have this capability.

#### zoom-display &optional *display* [Function]

pans and zooms the device so that *display* takes up as much of the screen as possible, if the hardware supports panning and zooming; otherwise does nothing. Returns t or nil to indicate whether the operation was performed. The *display* argument defaults to last-display.

#### unzoom-display **[Function]**

pans and zooms the current screen to its initial state. Returns t or nil to indicate whether the current device actually supports hardware panning and zooming.

# **Chapter 5 Rendering Primitives**

<u> 2008 - 2008 - 2008 - 2008 - 2008 - 2008 - 2008 - 2008 - 2008 - 2008 - 2008 - 2008 - 2008 - 2008 - 2008 - 200</u>

None of these routines actually display data on a display device. They all render data into a separate pvar (an image-buffer-pvar for 2d, or a pvar within a Z buffer, for 3d). Data is then displayed to display devices using display functions such as write-display-window and display-image.

## **5.1 Two-Dimensional Rendering Functions**

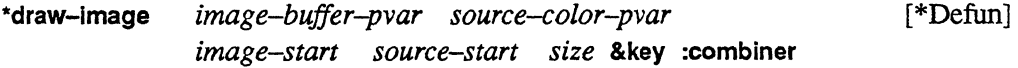

copies a specified region *source-color-pvar* to a specified region of *image-buffer-pvar*. The regions are specified using *image-start, source-start,* and *size,* which must all be twoelement lists of integers.

The :comblner argument dictates how the *source-color-pvar* data is combined with data already existing in *image-buffer-pvar.* The :comblner, which defaults to :overwrlte, can be specified as one of the following: :default, :overwrlte, :Ioglor, :Iogand, :Iogxor, :u-add, :s-add, :u-rnin, :s-mln, :u-max, :s-max.

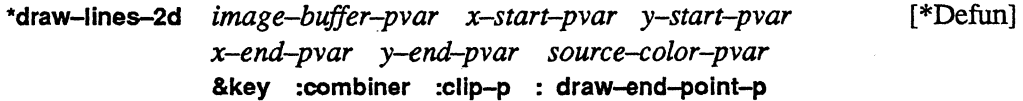

defines lines using start and end X and Y coordinates in *x-start-pvar, y-start-pvar, x-end-pvar,* and *y-end-pvar.* Each active processor defines a line. Each line has a color value, defined by *source-color-pvar.* 

The color value for each line is written into *image-buffer-pvar* at the processors (pixels) that constitute the line.

,,,,,,,,,,,,,,,

The argument *image-buffer-pvar* must be a 2-dimensional pvar.

The combiner argument is as defined with \*draw-lmage and defaults to :overwrite .

The argument :clip-p specifies what action to take if lines extend beyond the limits of the *image-buffer-pvar.* If :clip-p is t (the default), such lines are clipped; if :clips-p is nil, an error is signalled.

\*new-draw-lines-2d *image-buffer-pvar x-start-pvar y-start-pvar* [\*Defun] *x-end-pvar y-end-pvar color-pvar*  &key (combiner :overwrlte) (:clip-p t)

\*new-draw-llnes-2d is a replacement for the \*draw-llnes-2d function, which tended to run out of memory. \*new-draw-lines-2d is less likely to run out of CM memory.

\*new-draw-lines-2d modifies *image-bujJer-pvar* such that *image-bufjer-pvar* contains the values of *color-pvar* in processors representing the points of the lines defined by *x-start-pvar, y-start-pvar, x-end-pvar,* and *y-end-pvar.* 

If :clip-p is non-nil, then points defined by the lines outside the region defined by *image-buffer-pvar* are discarded. If :clip-p is nil, and any point in any line is outside the region defined by *image-buffer-pvar*, an error is signalled.

The :comblner argument is used to combine color values destined for the same processor/pixel in *image-buffer-pvar.* Its legal values are the same as those for \*draw-points-2d.

*x-start-pvar, y-start-pvar, x-end-pvar,* and *y-end-pvar* must be vector pvars of type single-float. However, all floating-point values are rounded towards minus infinity (floor'ed) before any computation on them is done. Thus, a point stored *inx-start-pvar* and *y-start-pvar* as #(0.3 0.9) actually represents the point #(0 0) in *image-buffer-pvar* space. Therefore it is not possible to specify that a line starts or ends "between pixels."

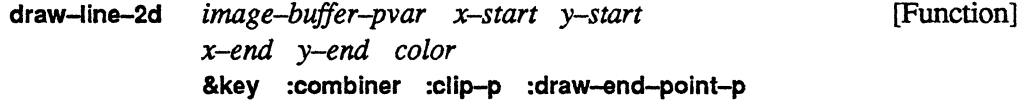

draws a single line into *image-buffer-pvar*. This is the scalar equivalent of the function \*draw-lines-2d.

\*draw-points-2d *image-buffer-pvar x-pvar y-pvar source-color-pvar*  &key :comblner :cllp-p :draw-end-polnt-p [\*Defun]

draws points using the X and Y coordinates in *x-pvar* and *y-pvar.* Each active processor defmes a point. Each point has the color value specified by *source-color-pvar.* 

The color value for each point is written into *image-buffer-pvar* at the processor (pixel) defmed by X and Y. *image-buffer-pvar* must be a 2-dimensional pvar.

The :combiner and :clip-p arguments are as defined and default as in the function \*draw-lines-2d.

draw-polnt-2d *image-buffer-pvar x y color*  &key :comblner [Function]

This is the scalar analog of \*draw-points-2d. Draws a single point with value *color* into the *image-buffer-pvar* at grid address *(x y).* 

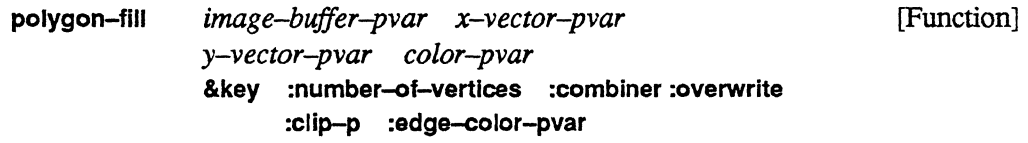

modifies *image-buffer-pvar* such that *image-buffer-pvar* contains the values of *color-pvar* in processors representing the interiors of the polygons defined by *x-vectorpvar* and *y-vector-pvar.* 

If  $:$ edge-color-pvar is nil (the default), then the processors representing the edges of the polygons also contain the values of *color-pvar;* otherwise they contain the colors specified by :edge-color-pvar.

The polygons are defined in tenns of their vertices. The coordinates can define a polygon in either clockwise or counterclockwise order.

Polygons of different numbers of sides can be drawn in different processors. If :number-of-vertices is nil (the default), or is not provided, it is assumed that each polygon is as big as the length of *x-vector* and *y-vector* (which must be the same size). If :numberof-vertices is provided and is a pvar. then it dictates the number of sides in the polygon in that processor. It is an error if :number-of-vertices exceeds the length of *x-vector* in any processor. :number-of-vertices may be a scalar integer. in which case all polygons are assumed to have that many sides.

If  $:$   $clip-p$  is non-nil (it defaults to t), then polygon points outside the region defined by *image-buffer-pvar* are discarded. If :clip-p is nil, and any point in any polygon is outside the region defined by *image-buf/er-pvar,* an error is signalled.

The :combiner argument is used to combine color values destined for the same processor pixel in *image-buf/er-pvar.* Its legal values are the same as those for \*draw-points-2d and it defaults to :overwrite.

*image-buffer-pvar* must be a fixed-size pvar large enough to contain values from :edge-color-pvar and *color-pvar.* An error is signalled if *image-bujfer-pvar* is a mutable pvar.

*x-vector-pvar* and *y-vector-pvar* must be vector pvars of element type single-float. However, all floating-point values are rounded towards minus infinity (floor'ed) before any computation on them is done. Thus, a point stored in *x-vector-pvar* and *y-vector-pvar* as #(0.3 0.9) actually represents the point #(0 0) in *image-bujfer-pvar* space. Therefore it is not possible to specify that a vertex is located "between pixels."

## **5.2 Three-Dimensional Rendering Functions**

\*draw-points-3d *z-buJfer*  &optional *vector3-pvar :clip-p color-pvar* [\*Defun]

defines points using X, Y, and Z coordinates stored in the zeroth, first, and second elements of the vector pvar *vector3-pvar.* 

The X and Y coordinates specify a processor (pixel) in *z-bujfer.* The value of *color-pvar*  is written into the Z-buffer at that location. If more than one color value is to be written at a single location, the color value with the smallest associated Z coordinate is used.

*z-bujfer* must be a Z-buffer structure created previously with create-z-buffer.

*:clip-p* detennines whether coordinates defining points outside the Z-buffer space are ignored (the default, t) or signal an error.

draw-point-3d *z-buffer vector3 color* &optional *clip-p*  [Function]

This is the scalar analog of \*draw-polnts-3d. A single color value, *color,* is written into *z-bujfer* at the coordinates specified by the three values in the vector *vector3.* 

## **Chapter 6**

## **Z-Buffer Functions**

Z-buffers are a type of data structure used to perfonn hidden surface removal. For each pixel in an image, a Z-buffer records the most recent color assigned to that pixel, along with a measure of the Z distance of the surface that made that color assignment. As surfaces are added to the image, their distances are compared with the value stored in the Z-buffer for each point. If a surface is closer than the most recently stored Z value, its color overrides any previous color assignment, and the Z distance is updated; otherwise, the surface's color at that point is ignored.

This chapter describes the Z-buffer functions provided by \*Graphics.

The **create-z-buffer** function is used to create a Z-buffer data structure.

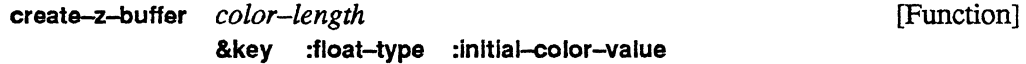

creates and returns a Z-buffer object. The Z-buffer object internally consists of two pvars: an unsigned color value pvar of length *color-length*, and a floating-point Z pvar of either single- or double-float type. The color value pvar records the most recent color value assignment for a point, and the Z pvar records the "distance" of the surface that made that color assignment.

When create- $z$ -buffer is called, the current VP set must be a 2-dimensional VP set. The image size of the Z-buffer is detennined by the size of the current VP set.

The color value pvar is initialized to the specified **:initiaJ-color-value** in all processors. The **:initiaJ-color-value** argument defaults to O.

The Z pvar is initialized to the most positive floating-point value that can be stored, given the representation. (This effectively says that the last surface seen by each pixel was at infinity; the first surface to be stored in the Z-buffer will have its color value recorded in every affected processor.)

The float type argument determines the floating-point type of the Z pvar, and must be either :single-float or :double-float.

describe-z-buffer *z-bufJer* &optlonal *stream* [Function]

prints out in pretty format information about *z-bufJer* to stream *stream.* The *stream* argument defaults to \*standard-output\*.

z-buffer-color-length *z-buffer* **in the set of the set of the set of the set of the set of the set of the set of the set of the set of the set of the set of the set of the set of the set of the set of the set of the set o** 

returns the *color-length* of the *z-buffer*, as specified by the **create-z-buffer** call that created it.

z-buffer-float-type *z-bujfer* [Function]

returns the Z pvar type of the *z-bufJer,* either :slngle-float or :double-float, as specified by the create-z-buffer call that created it.

z-buffer-Image!! *z-buJfer* [Function]

returns an unsigned byte pvar of length (z-buffer-color-length z-buffer), which is a copy of the color value pvar in the *z-bujfer.* 

z-buffer-z!! *z-bufJer* [Function]

returns a floating-point pvar (either single- or double-float, depending on the float type of the *z-bufJer),* which is a copy of the Z pvar in the *z-bufJer.* 

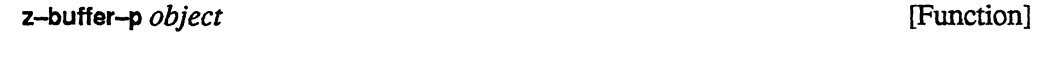

returns t if *object* is a Z-buffer, nil otherwise.

z-buffer-valid-p *z-buffer* **and** *z* [Function]

returns nil if *z-bujfer* has been deallocated, t otherwise.

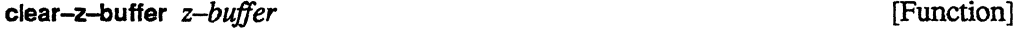

sets the color pvar of *z-bujfer* to (!! 0), and sets each value of the Zpvar to the most positive value possible, given the float type of *z-bujfer.* 

*Versicn6.0,November 1990* 

#### write-z-buffer-to-dlsplay-window *z-bujJer* [\*Defun] &key :field-start :display-start :size

writes the color pvar of *z-buffer* to the current display window. :field-start and :size, specify the region of the Z-buffer displayed. : field-start defaults to the  $(x, y)$  location (0 0), and :size defaults to as much as possible, given :fleld-start. :display-start, which defaults to the  $(x, y)$  position  $(0, 0)$ , specifies the location on the display window where the upper left corner of the image is displayed.

delete-z-buffer *z-buffer* [Function]

deletes *z-buffer*. This deallocates the pvars associated with the Z-buffer. It is an error to use a Z-buffer object after it has been deallocated.

 $\mathcal{L}^{\text{max}}_{\text{max}}$  and  $\mathcal{L}^{\text{max}}_{\text{max}}$ 

## **Chapter 7 Math Utilities**

The math utilities are mainly concerned with coordinate transformations. Functions for creating and multiplying together transformation matrices are provided, and for multiplying vectors by transformation matrices.

A transformation matrix is a  $4 \times 4$  array with floating-point values, either on the front end or per processor. Lisp **typedef** definitions are provided to ease the declaration of such objects.

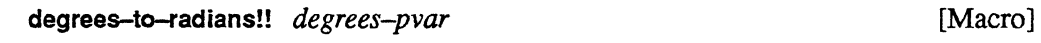

converts degrees to radians in parallel.

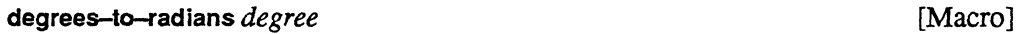

converts a scalar value in degrees to radians. This is the scalar analog of **degrees-to-radlans!!.** 

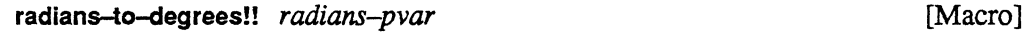

converts radians to degrees in parallel.

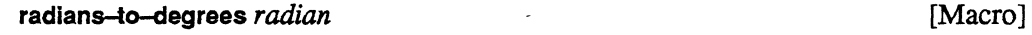

is the scalar analog of **radlans-to-degrees!!.** It converts a scalar value in radians to degrees.

**Identity-matrix!!** *n* &key :element-type **butters** [Function]

returns an  $n \times n$  identity matrix pvar in each processor. The pvar type is determined by the **:element-type** argument, which defaults to a single-float pvar.

48 *\*Graphics Reference Manual*  K SSN 13568201 \*identity-matrix *matrix-pvar* [Function] *matrix-pvar* must be an *n* x *n* array pvar. In each active processors its values are set to those ings. of the *n* x *n* identity matrix. **Identity-matrix &optional** *n* **n identity-matrix &optional** *n* **identity-matrix &optional** *n* returns a front-end floating-point identity matrix, of dimensions *n* x *n.*  sf-3d-tmatrix [Deftype] 24 This is a Lisp deftype, equivalent to  $\mathcal{L}^{\rm Y}_{\rm e}$  $(4 4)$ ).  $\pm$ Š. It can be used to specify a single-float 3D transformation matrix.  $\hat{\mathcal{C}}$ sf-3d-tmatrix-pvar [Deftype] Supply. This is a \*Lisp deftype, equivalent to ारि  $(\text{array-pvar single-float} (4 4))$ . rð, It can be used to specify a single-float 3D transformation matrix. pvar. df-3d-tmatrix [Deftype] This is a Lisp deftype, equivalent to  $(\text{array double-float } (4 4))$ . It can be used to specify a single-float 3D transformation matrix. df-3d-tmatrlx-pvar [Deftype] This is a \*Lisp deftype, equivalent to

(array-pvar double-float (4 4)).

It can be used to specify a single-float 3D transformation matrix pvar.

 $\gamma$  ,  $\gamma$  ,  $\gamma$  , and  $\delta\gamma$  and

#### transform-vector *vector transform-matrix* [Function]

multiplies *vector* by *transform-matrix* and returns a new vector. If *vector* is two elements long, *transform-matrix* must be 3 x 3, otherwise *vector* must be three elements long and *transform-matrix* must be 4 x 4.

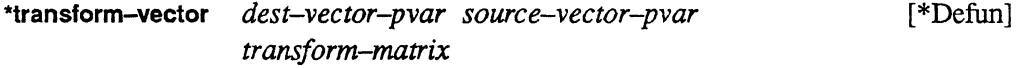

performs a vector-matrix multiplication operation in each processor. *source-vector-pvar*  must be a two- or three-element vector. The *dest-vector-pvar* must be of the same length as *source-vector-pvar.* 

If *source-vector-pvar* is two elements, then *transform-matrix* must be a 3 x 3 array or array pvar. If *source-vector-pvar* is three elements, then *transform-matrix* must be a 4 x 4 array or array pvar.

Because *transform-matrix* may be either an array or an array pvar, a pvar of coordinates can be transformed by a single transformation matrix stored on the front end without the necessity of creating a transformation matrix pvar inside the CM.

The standard 2D or 3D graphics transformation is performed on *source-vector-pvar* and the result is stored in *dest-vector-pvar.* 

#### create-transforrnation-matrlx-3d &rest *transform-specs* [Function]

creates and returns a 4 x 4 floating-point matrix. If no *transform-specs* are provided, it returns an identity matrix.

*transform-specs* is a sequence of keyword value pairs. The keywords are one of the following:

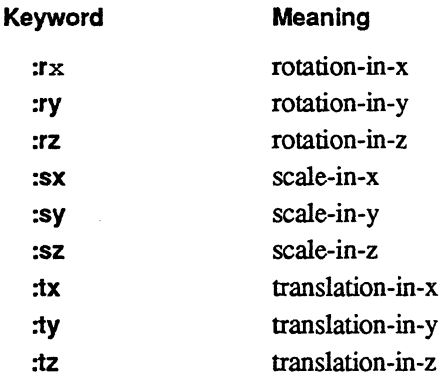

The matrix returned is a transformation matrix that embodies all the rotations, scaling, and translations specified, in the order in which they were specified.

Example:

(create-transformation-matrix-3d :rx 0.5 :sy 2.0 :tz 2.0 :rz 0.2)

creates a transformation matrix that, when applied to a vector using \*transform-vector, will rotate the vector 0.5 radians, then scale it by 2.0 along the Y dimension, then translate it 2.0 units along Z, and fmally rotate it 0.2 radians about the Z axis.

\*create-transformation-matrix-3d *tmatrix-pvar* [\*Defun] &rest *transformation-specs* 

destructively modifies *tmatrix-pvar* (which must be a 4 x 4 floating-point matrix pvar) to contain, in each processor, a transformation matrix specified according to *transformationspecs.* 

The *transformation-specs* argument is as documented in create-transformation-matrlx-3d, except that the values may either be float scalar or float pvars.

This allows you to create a potentially different transformation matrix in each processor.

~tmatrix-multlply *dest source1 source2* &rest *sources* [\*Defun]

All the arguments must be transformation matrix pvars. The matrices are multiplied in order on the right. That is,

*dest* <- *(source]* matmul *source2) dest* <- *(dest* matmul *(/irst sources)* ) *dest* <- *(dest* matmul *(second sources)* )

\*x-rotation-matrix-3d *tmatrix-pvar rx* [\*Defun]

ALC:

destructively modifies *tmatrix-pvar* to be a transformation matrix that represents a rotation of *rx* radians around the X axis. *rx* must be a pvar. *tmatrix-pvar* must be a transformationmatrix pvar.

*Version 6.0. November 1990* 

og gen yake B

*Chapter* 7. *Math Utilities* 51

. . **"·y-rotatlon-matrix-3d** *tmatrix-pvar* ry [\*Defun] destructively modifies *tmatrix-pvar* to be a transformation matrix that represents a rotation 医蝶蝶 的第三 of *ry* radians around the Y axis. *ry* must be a pvar. *tmatrix-pvar* must be a transformationmatrix pvar.  $\mathcal{L}_{\mathrm{in}}$ **"z-rotation-matrix-3d** *tmatrix-pvar rz* [\*Defun] destructively modifies *tmatrix-pvar* to be a transformation matrix that represents a rotation of *rz* radians around the Z axis. *rz* must be a pvar. *tmatrix-pvar* must be a transformation-matrix pvar.  $\sim$   $\sim$ **"scale-matrlx-3d** *tmatrix-pvar sx sy sz* [\*Defun] والمنافذ destructively modifies *tmatrix-pvar* to be a transformation matrix that represents a scaling of *sx, sy* and *sz* units in X, Y, and Z, respectively. *sx, sy,* and *sz* must be pvars. *tmatrix-pvar*  must be a transformation-matrix pvar.  $\Omega$  ,  $\mathbb{R}^{2d}$  , ....  $\mathbb{R}^{100}$ **"translation-matrlx-3d** *tmatrix-pvar tx ty tz* [\*Defun] ," ~. destructively modifies *tmatrix-pvar* to be a transformation matrix that represents a translation of *tx*, *ty*, and *tz* units along X, Y, and Z, respectively. *tx*, *ty*, and *tz* must be pvars. *tmatrix-pvar* must be a transformation-matrix pvar.  $10 - 5$ trailt.  $^{\circ}$  .  $^{\circ}$  $\label{eq:1} \mathcal{A} = \frac{1}{2} \mathcal{E}_{\text{max}} \left[ \mathcal{A}^{\text{max}}_{\text{max}} \right]$ والمتحام والمتواطئ  $\Delta \sim \chi \sim 10^{-10}$ 

'', 'n, '' <sup>th'</sup> '' i'.  $\lesssim 32\,\mathrm{km}$  at  $^{-1}$  and  $\{\mathfrak{m}^k\}$  , where  $\mathbb{R}^{\mathbb{N}}$  , where  $\label{eq:2.1} \frac{1}{\sqrt{2\pi}}\sum_{\substack{m=-\infty\\ m=-\infty}}^{\infty}\frac{1}{2\pi^2}\sum_{\substack{m=-\infty\\ m=-\infty}}^{\infty}\frac{1}{2\pi^2}\sum_{\substack{m=-\infty\\ m=-\infty}}^{\infty}\frac{1}{2\pi^2}\sum_{\substack{m=-\infty\\ m=-\infty}}^{\infty}\frac{1}{2\pi^2}\sum_{\substack{m=-\infty\\ m=-\infty}}^{\infty}\frac{1}{2\pi^2}\sum_{\substack{m=-\infty\\ m=-\infty}}^{\infty}\frac{1}{2\pi^2}\$ a (1958)<br>London Maria (1958)<br>London Maria (1959) a (11 de 12 de 12 de 12).<br>Compañador de 12 de 12 de 12  $_{\rm fIGL}$  ,  $_{\rm ff}$  ,  $_{\rm eff}$  ,  $_{\rm eff}$  ,  $_{\rm eff}$ 

*Ver;iOn 6.0, November 1990* 

 $\label{eq:3.1} \left\{ \frac{1}{2} \right\}_{1 \leq i \leq 1} \left[ \frac{1}{2} \right] \left[ \frac{1}{2} \right] \left[ \frac{1}{2} \right]$ 

والهواب والأربي

 $\mathcal{F}^{\mathcal{F}}(\mathcal{G})$  .

#### 「私は、ここをおよいと、これを経営していなります。 まず、おやいして、ここはあしないですから、ここを見らせます。

in the basic of the constant of the second second second second second second second second second second second second second second second second second second second second second second second second second second seco

A.

anstral (221 a dalment)

for a support where a C\* of the and none

 $\mathcal{L}$ 

**STORYIN** 

 $\frac{1}{\sqrt{2}}\left(\frac{1}{2}a_{\mu\nu}\right)^2$ **Ci jewichian-valuato-B**  $\left\langle \left\langle \mathbf{q}_{i}^{2}\right\rangle _{i}\right\rangle _{i}\left\langle \left\langle \mathbf{q}_{i}\right\rangle _{i}\right\rangle _{i}\left\langle \mathbf{q}_{i}\right\rangle _{i}\left\langle \mathbf{q}_{i}\right\rangle _{i}\left\langle \mathbf{q}_{i}\right\rangle _{i}\left\langle \mathbf{q}_{i}\right\rangle _{i}\left\langle \mathbf{q}_{i}\right\rangle _{i}\left\langle \mathbf{q}_{i}\right\rangle _{i}\left\langle \mathbf{q}_{i}\right\rangle _{i}\left\langle \mathbf{q}_{i}\right\rangle _{i}\left\langle \mathbf{q}_{i}\right\rangle$ <u>de la provincia de la port</u> **Malijestan-Deparatish** de de la Presidencia de Berlína. **The University of the Secret of the Strategy** "' . w sml-wath <sup>19</sup> Suchendorena<sup>r</sup> (1) 上述 Pricent-weath\* **The Line mag-wash\* CONTRACT-SHOP**  $\cdots$  .  $\Omega$ -,122-0001 - Nath-Men'  $\mathbb{E}_{\mathbb{P}^{(1)}\times\mathbb{P}^{(2)}\times\mathbb{P}^{(1)}\times\mathbb{P}^{(2)}\times\mathbb{P}^{(2)}$ , the string  $\mathfrak{so}_n$  ,  $\mathfrak{so}_n$  ,  $\mathfrak{so}_n$ t'~f: ~~i~~~~s~J'~ **Mountain and Adult Formation of the Second Service Algement and the control of the control of the control of the control of the control of the control of the control** KULO TROT-PRIMOTI  $\frac{\partial}{\partial x}$ 

#### $\mathcal{L}^{\text{reg}}$  $\label{eq:3.1} \left\langle \left\langle \psi_{\mu} \right\rangle \right\rangle_{\text{QCD}} \lesssim \left\langle \left\langle \psi_{\mu} \right\rangle \right\rangle_{\text{QCD}} \, .$ in an D

**REAL AND RESIDENCE** ି *ଧ୍ର*ାହାର୍ଥେ ∯ବ<sup>ୁ</sup>ର୍ବାଣ୍ଟାନ୍-189ାର  $\mathbf{C} = \mathbf{C} \mathbf{C}^{-1}$ **Contract of the Contractor** ം. കാരമോ നിന്ന് ക**ാണ-രിമാ Color-minuted Microsoft Lag 24**  $_{\odot}$ al $_{\odot}$ erabin. $\%$ i oʻ $\otimes$ ili... ( $\sin$ —tera $\circ$ ə ,<br>*://www.millepsi-solpa* 

 $\label{eq:2.1} \mathcal{L}_{\mathcal{A}} = \left\{ \mathbf{y}_{\mathbf{a}}^{(i)} \mid \mathbf{y}_{\mathbf{a}}^{(i)} \in \mathcal{L}_{\mathcal{A}} \right\} \text{ for } i \in \mathcal{A}_{\mathcal{B}} \text{ and } i$ as guden en en lin **Contract Contract Contract**  $\mathbf{10}_{\mathrm{eV}}$  , where  $\mathbf{10}_{\mathrm{eV}}$ **CONTRACTOR** and the Application of 。<br>「一緒につめ」 こうあんりん 足ら レービー Anderson State **TA 的复数经理**  $\label{eq:2.1} \mathcal{L}_{\mathbf{A}} = \frac{1}{2} \sum_{\mathbf{A}} \left( \frac{1}{2} \sum_{\mathbf{A}} \left( \frac{\mathbf{A}}{\mathbf{A}} \right)^2 \mathbf{A} + \mathbf{A} \left( \frac{\mathbf{A}}{\mathbf{A}} \right)^2 \mathbf{A} + \mathbf{A} \left( \frac{\mathbf{A}}{\mathbf{A}} \right)^2 \mathbf{A} + \mathbf{A} \left( \frac{\mathbf{A}}{\mathbf{A}} \right)^2 \mathbf{A} + \mathbf{A} \left( \frac{\mathbf{A}}{\mathbf{A}} \right)^2 \mathbf{A}$ 

Roman Steiner

والمنافي فالأهجىء

ر<br>المناطق المستقبل

11. Johnson ball  $\frac{1}{2}$  ,  $\frac{1}{2}$  ,  $\frac{1}{2}$  $2.95(8) \cdot 1003628$ 修改。 .<br>Dougles gans diveaux sels การที่มีการ (ค.ศ. 2015)<br>เพื่อนการณ์ เป็นอาชมันตรัฐกรรม ค.ศ. 2010 **MALL BELLET COMPANY OF A PROPERTY OF CALLS** i militat wa liyo ni wasa  $\mathcal{N}_{\rm{1}}$  .  $\omega_{\rm cr}$  and **HA, PA NO SHELL ISLE A**  $\sim$   $\sim$  $\mathcal{U}_{\mathrm{obs}}$  and in extreme **JANGER COMPANY REPORT** \, - 『大学の日本』の記事 - インラないの作家 The contact in the Big Reproducing means - but In าไม่เลขู่ระทบ หรือทรงค์ต่างการแบบอยู่จะไปเป็น  $\mathbb{R}^2$ 

## **Index**

This index lists all the \*Graphics functions and variables in the *\*Graphics Reference Manual, Version*  6.0. References are to page numbers.

#### **Symbols**

\*all-display-windows\*, 12 \*create-transformation-matrix~d, 50 '\*current-clisplay-window\*, 12 \*deflned-color-maps\*, 22 \*defined-color-ranges\*, 20 \*defined-colors\*,19 \*draw-image, 39 \*draw-llnes-2d, 39 \*draw--points-2d, 41 \*draw-points-3d, 42 \*identity-matrix, 48  $*$ new-draw-lines-2d,  $40$ \*scale-matrix-3d, 51 \*tmatrix-multiply, 50 \*transform-Yector,49 \*translation-matrix-3d, 51 \*x-rotation-matrix-3d, 50 \*y-rotation-matrix-3d, 51 \*z-rotation-matrix-3d, 51

## c

 $\frac{1}{2} \frac{m}{2} \frac{d^2}{dt^2}$  .

clear-display, 37 clear-display-window, 14 ~Iear-z-buffer. 44 color, 19 color-map, 22 color-map-color-allases, 24 cOlor-map-color-names. 24 . color-map-color-ranges, 24 color-map-index-value, 25

color-map-size, 24 color-name-color,25 color-range, 20 color-range-slots,25 color-slot, 25 create-color, 18 create-color-map,21 create-display, 30 create-display-window, 7 create-linear-color-range, 19 create-tranformation-matrix-3d, 49 create-z-buffer, 43 current-color-map, 23

### D

def-color,19 def-color-map, 22 def-linear-color-range, 20 degrees-to-radians, 47 degrees-to-radians!!, 47 delete-all-display-windows, 14 delete-display-window, 14 delete-z-buffer, 45 describe-color-map, 23 describe-color-map-color-arrays, 24 descrlbe-color-range, 20 describe-display, 31 descrlbe-z-buffer,44 df-3d-tmatrix, 48 df-3d-tmatrix-pvar, 48 display-device-color-map-arrays, 27

display-device-color-map-arrays-size, " and the second state of the second state  $26$ display-device-color-map-slot, 27 display-device-has-color-map-p, 26 display-display-window, 31 display-image, 31<br>display-image!!, 31 display-label, 31 display-position, 31 display-size, 31 display-window-bits-per-pixel, 11 display-window-cmsr-display, 11 display-window-color-map, 11 display-window-height, 11 display-window-width,  $11$ draw-line-2d, 40 draw-point-2d, 41  $-$ draw-point-3d,  $42$ 

#### der is central G

get-screen-pan-and-zoom, 15

#### }- :,.., v~,'., *.*   $\mathbf{I}$

identity-matrix, 48 identity-matrix-!!, 47

last-display, 37

 $\sim$  7  $\%$ 

a, rencyclo<sup>n</sup>

### p

 $\mathbf{L}$ 

polygon-fill, 41

### R

radians-to-degrees, 47 radians-to-degrees!!, 47 read-display, 37

read-display-window, 14 rescale-pvar-for-display-window !!. 13

#### S

screen-pan-and-zoom-p, 15 set-color-map, 23 set-display-device-color-map-arrays, 26 set-display-device-color-map-slot, 26 set-display-window, 12 set-screen-pan-and-zoom, 15 sf-3d-tmatrix, 48 sf-3d-tmatrlx-pvar, 48

## T

transform-vector, 49

## u

unzoom-display, 38

 $\sim 10^{11}~\rm{Gyr}^{-1}$ 

## V

valid-dlsplaY-p,31 valld-display-wlndow-p, 11

#### W

with-display-window, 12 write-display-window, 12 write-z-buffer-to-display-window, 45

AP-WEBSON-

### kale se z

z-buffer-color-length, 44 z-buffer-float-type, 44 z-buffer-lmage!!,44 z-buffer-p. 44 z-buffer-valid-p. 44 z-bUffer-z!!, 44 zoom-display, 38